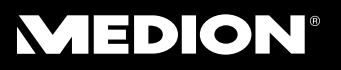

## Lecteur design MP3

**MEDION® LIFE® S60013 (MD 83003)** 

## Design MP3-speler Design MP3-Player

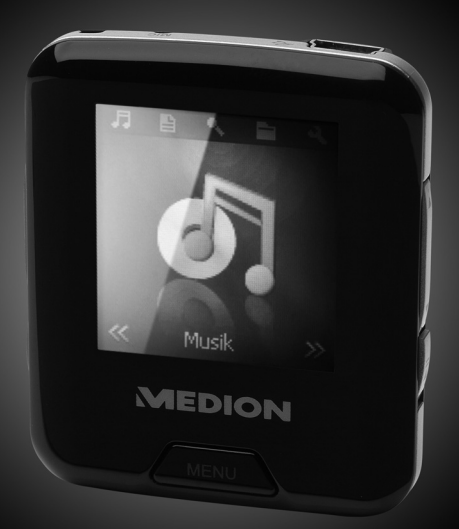

Bedienungsanleitung Handleiding Mode d'emploi

## **Sommaire**

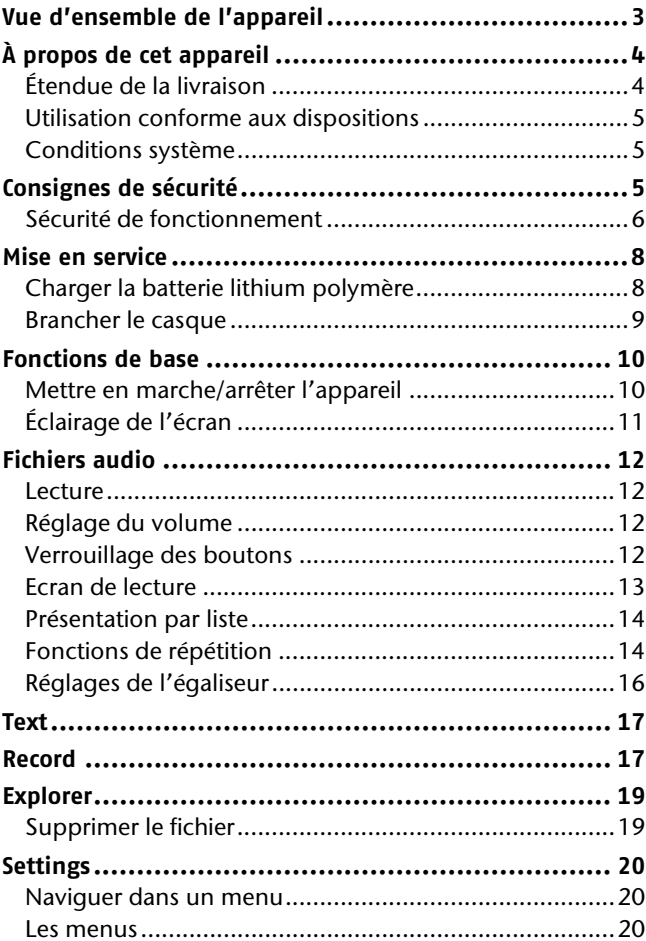

**FR** 

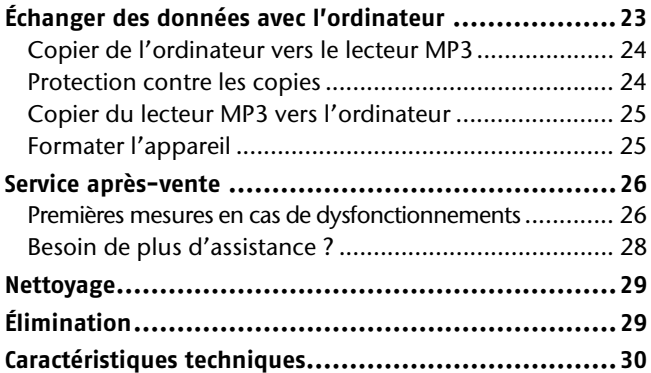

#### **Reproduction de ce mode d'emploi**

Ce document contient des informations protégées par la loi. Tous droits réservés. Toute reproduction sous forme mécanique, électronique ou autre forme interdite sans l'autorisation écrite du fabricant.

j

<sup>© 2010,</sup> Tous droits réservés.

Copyright société MEDION<sup>®</sup>.

Marques déposées :

Toutes les marques de fabrique utilisées ici sont la propriété de leur détenteur.

Sous réserves de modifications techniques et visuelles et d'erreurs d'impression.

## FR

## **Vue d'ensemble de l'appareil**

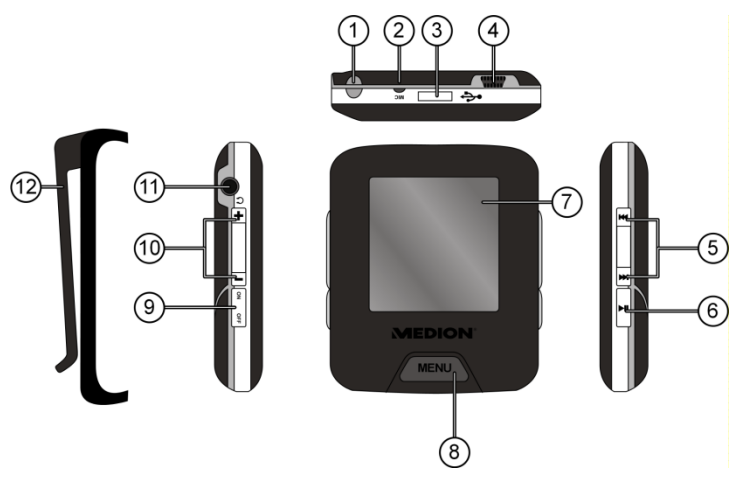

- 1. Œillet pour la dragonne
- 2. MIC: microphone
- 3. Renfoncement pour le clip de fixation
- 4. Port USB
- 5.  $\mathsf{M}$  **: en mode Lecture : revenir au titre précédent ou main**tenir enfoncé pour un retour rapide ; dans le menu ou la liste de fichiers : sélectionner l'entrée suivante  $\mathbf{H} \cdot$ : en mode Lecture : passer au titre suivant ou maintenir enfoncé pour une avance rapide ; dans le menu ou la liste de fichiers : sélectionner l'entrée précédente
- 6. ▶ II : Marche/Arrêt : maintenir enfoncé pour passer l'appareil en mode Veille ou éteindre l'appareil en mode Veille ;

Pause/Play : pendant la lecture, appuyer brièvement pour

interrompre et reprendre la lecture ; ouvrir un menu ou un sous-menu, confirmer la sélection

- 7. Écran
- 8. MENU :

Maintenir enfoncé pour revenir au menu principal depuis chaque menu ;

Appuyer brièvement : revenir en arrière d'une étape dans le menu

Lire le fichier sélectionné dans une liste de fichiers

- 9. OFF ON : interrupteur Marche/Arrêt
- 10. (VOL) +/– : augmenter le volume
- 11. Prise pour casque MEDION Premium Precision
- 12. Clip de fixation

## **À propos de cet appareil**

## **Étendue de la livraison**

Contrôlez que la livraison est bien complète et notifiez-nous sous 14 jours à compter de la date d'achat, si la livraison est incomplète. Le paquet que vous avez acheté doit contenir :

- Lecteur MP3
- Clip de fixation
- Casque MEDION Premium Precision
- Câble USB
- Le présent mode d'emploi
- Documents de garantie

## **Utilisation conforme aux dispositions**

Le lecteur MP3 est un appareil portable de lecture de contenu multimédia fonctionnant sur batterie avec mémoire interne. Cet appareil vous permet de lire des fichiers audio et de texte. Le lecteur MP3 est aussi un appareil de stockage USB portable, sur lequel vous pouvez enregistrer des fichiers.

Vous pouvez en outre fixer le lecteur MP3 à une ceinture par exemple, en utilisant le clip de fixation.

## **Conditions système**

Si vous souhaitez brancher votre appareil à un PC, votre ordinateur doit remplir les conditions suivantes.

 PC avec port USB 2.0 libre, Pentium P classe III ou supérieur (P4 recommandé) et 1 Go d'espace disponible.

Systèmes d'exploitation et logiciels :

- Windows Vista, Windows® XP, Windows®7
- Windows Media Player 10 ou ultérieur.

## **Consignes de sécurité**

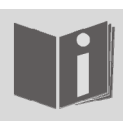

Lisez attentivement ce chapitre et le mode d'emploi dans son intégralité et suivez l'ensemble des consignes qui y figurent. De telles précautions garantissent la fiabilité de fonctionnement et la longue durée de vie de votre lecteur MP3.

Gardez toujours ce mode d'emploi à proximité de votre appareil et conservez-le bien afin de pouvoir le remettre à son nouveau propriétaire si vous séparez de l'appareil.

En cas de problèmes avec votre appareil, adressez-vous exclusivement à notre partenaire de SAV agréé.

## **Sécurité de fonctionnement**

- Respectez également le mode d'emploi des appareils que vous branchez au lecteur MP3.
- Ne posez aucun récipient contenant un liquide (ex. : vase) sur ou à proximité de l'appareil. Ce récipient peut se renverser et le liquide risque d'affecter la sécurité électrique.
- Protégez l'appareil de l'humidité, de gouttes ou de projections d'eau. Évitez de l'exposer à des vibrations, de la poussière, de la chaleur et au rayonnement direct du soleil, afin d'éviter toute perturbation. La température de service doit être comprise entre 5 et 40°C.
- N'ouvrez jamais le boîtier. Une telle opération entraîne l'annulation immédiate de la garantie et peut éventuellement conduire à la destruction de l'appareil.
- Ne laissez jamais les enfants jouer sans surveillance avec des appareils électriques. Les enfants ne sont pas à même de reconnaître correctement les dangers possibles.
- Après avoir transporté l'appareil, attendez que l'appareil ait atteint la température ambiante avant de le mettre en service. En cas de grandes variations de température ou d'humidité, de l'humidité peut apparaître en raison de la condensation et entraîner un court-circuit électrique.
- Ne posez aucun objet sur les appareils et n'appuyez jamais sur l'écran, sous peine de le briser. Ne touchez pas l'écran avec des objets à bords vifs afin d'éviter de l'endommager.
- Il existe un risque de blessure lorsque l'écran se brise. Si cela se produit, emballez les éclats en portant des gants et emmenez-les à votre centre de SAV qui se chargera de les éliminer de façon appropriée. Lavez ensuite vos mains avec du savon, des produits chimiques aient pu fuir de l'appareil.
- Utilisez uniquement le câble USB fourni avec l'appareil.
- Cet appareil est conçu pour être raccordé à un ordinateur à ligne protégée (Limited Power Source au sens de la norme EN60950).
- Posez le câble de telle manière que personne ne puisse marcher dessus ou se prendre les pieds dedans.
- Ne posez aucun objet sur les câbles, car vous risquez de les endommager.

Î Pour éviter les charges électrostatiques, n'utilisez pas l'appareil dans des conditions extrêmement sèches. Dans certaines conditions, une décharge électrostatique peut entraîner un mauvais fonctionnement de l'appareil. Il faut alors restaurer les réglages par défaut de l'appareil.

#### **N'utilisez pas l'appareil dans les situations suivantes :**

- au volant d'un véhicule ;
- quand vous marchez sur une route;
- dans toute situation ou tout environnement qui exige votre concentration et votre attention.

#### **Alimentation**

Votre lecteur MP3 est équipé d'une batterie lithium hautes performances rechargeable intégrée, que vous pouvez recharger en branchant l'appareil à votre PC au moyen du câble USB fourni.

#### **Sauvegarde des données**

Toute demande de dommages et intérêts pour la perte de données et les dommages indirects qui en découleraient est exclue. Effectuez une sauvegarde de vos données sur un support externe après chaque mise à jour (ex. CD-R) après toute mise à jour de vos données.

#### **Compatibilité électromagnétique**

Lors du branchement, il est impératif de respecter les directives concernant la compatibilité électromagnétique (CEM). Respectez

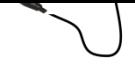

une distance de sécurité d'au moins un mètre par rapport à toute source de perturbation magnétique ou à haute fréquence (téléviseur, enceintes, téléphone portable etc.) afin d'éviter les perturbations et la perte de données.

## **Mise en service**

## **Charger la batterie lithium polymère**

Chargez la batterie interne lithium polymère pendant au moins 3 heures avant la première mise en service. Le rechargement prend environ 3 heures.

- Allumez l'ordinateur.
- Branchez le câble USB fourni au port USB de l'appareil.
- Branchez l'autre extrémité du câble USB à l'un des ports USB de l'ordinateur.

Le message « Connexion PC » apparaît à l'écran du lecteur MP3. Jauge de la batterie

La jauge de la batterie apparaît lors du rechargement uniquement si l'appareil a été déconnecté de l'ordinateur en utilisant la fonction « Retirer le périphérique en toute sécurité » sous Windows. Lorsque la jauge de la batterie affichée est pleine, la batterie est rechargée.

La durée de chargement augmente si vous copiez des données sur l'appareil en même temps.

Il n'est pas possible d'utiliser le lecteur MP3 tant qu'il est connecté à l'ordinateur.

Le lecteur MP3 contrôle automatiquement l'état de charge de la batterie et l'indique au cours de la lecture à l'écran.

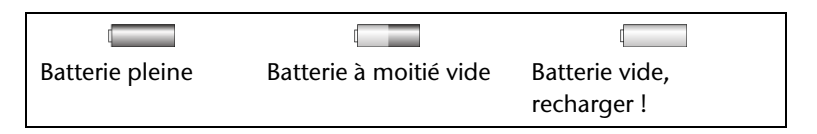

Rechargez la batterie lorsque la jauge affiche un niveau de charge faible ou lorsque le lecteur MP3 ne s'allume plus au bout d'une période prolongée sans l'utiliser (> 1 mois).

## **Brancher le casque**

L'appareil est livré avec un casque MEDION Premium Precision.

 Branchez le jack stéréo du casque dans la prise correspondante du lecteur MP3.

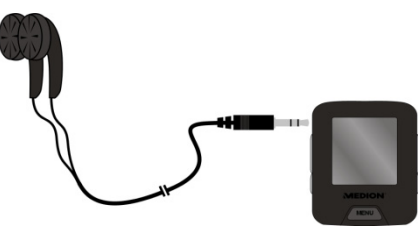

- Utilisez uniquement le casque fourni avec l'appareil.
- N'utilisez pas le casque MEDION Premium Precision avec un autre appareil.
- Vous pouvez également insérer un câble (non compris dans l'étendue de la livraison) dans la prise casque  $\Omega$  pour raccorder votre lecteur MP3 à votre chaîne stéréo.

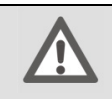

#### **Attention !**

Un volume sonore trop élevé lors de l'utilisation des

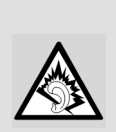

écouteurs ou d'un casque peut endommager votre ouïe et/ou conduire à une perte de vos capacités auditives. Avant de lancer la lecture, réglez le volume sur le niveau minimal.

L'écoute prolongée d'un lecteur MP3 avec casque à un volume élevé peut endommager les capacités auditives de l'utilisateur.

Lancez la lecture à un volume très faible et augmentez-le progressivement jusqu'à un niveau confortable.

## **Fonctions de base**

## **Mettre en marche/arrêter l'appareil**

Pour pouvoir mettre l'appareil en marche, le lecteur MP3 ne doit pas être connecté à un ordinateur.

- ▶ Pour mettre l'appareil en marche, placez l'interrupteur Marche/Arrêt sur la position ON.
- $\triangleright$  Maintenez ensuite le bouton  $\triangleright$  II enfoncé jusqu'à ce qu'une image apparaisse à l'écran.

#### **Menu principal**

Après la mise en marche, le menu principal est affiché avec le menu « **Music** ». Dans le menu principal, vous pouvez sélectionner les menus suivants avec les boutons  $\mathbf{H}$ / $\mathbf{H}$ :

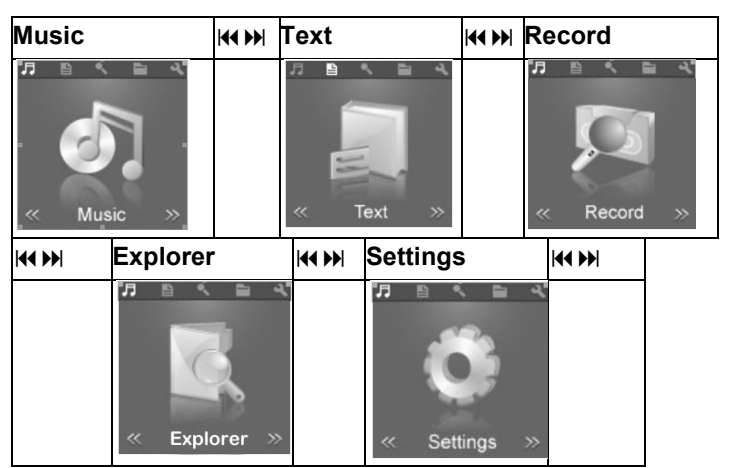

FR

 Vous pouvez ouvrir le menu principal depuis chaque mode en maintenant le bouton MENU enfoncé.

#### **Éteindre**

- ► Pour éteindre le lecteur MP3, maintenez le bouton ▶ II enfoncé jusqu'à ce que l'écran s'éteigne.
- Mettez l'interrupteur Marche/Arrêt sur la position OFF. Dans le cas contraire, la batterie se décharge.
	- Le lecteur MP3 est livré sans aucun morceau. Pour y transférer des morceaux, reportez-vous aux instructions du chapitre « Échanger des données avec l'ordinateur », page 23.

## **Éclairage de l'écran**

Après avoir fonctionné pendant quelques secondes, l'écran s'éteint afin d'économiser la batterie. Vous pouvez régler l'éclairage sous le menu **Display** (affichage), voir Menu **Display** à la page 22.

 Appuyez brièvement sur n'importe quel bouton afin de rallumer l'écran.

## **Fichiers audio**

## **Lecture**

Lorsqu'on l'allume, le lecteur MP3 passe automatiquement en mode Musique.

- Appuyez sur  $\triangleright$  II pour lancer la lecture. La lecture du premier titre commence.
- Pour interrompre la lecture, appuyez de nouveau sur  $\triangleright$  II.
- ► Les boutons  $\mathsf{M}/\mathsf{M}$  vous permettent de revenir au titre précédent ou de passer au titre suivant au cours de la lecture.
- Maintenez le bouton  $\mathsf{M}/\mathsf{M}$  enfoncé pendant la lecture afin de revenir ou d'avancer rapidement dans un titre.

Une fois la durée du titre écoulée, le symbole Pause II apparaît à l'écran.

## **Réglage du volume**

 Réglez le volume pendant la lecture en appuyant brièvement et, le cas échéant, de façon répétée sur les boutons (VOL) **–** et (VOL) **+**<sup>1</sup> .

Tenez compte des consignes concernant l'écoute au casque à la page 9.

Le réglage actuel apparaît sur la barre de volume.

## **Verrouillage des boutons**

j

Pour verrouiller les boutons, maintenez les boutons  $\blacktriangleright$  II et (VOL)**–** enfoncés de façon simultanée. Le symbole cadenas ap-

<sup>1</sup> Maintenez le bouton (VOL) **+** enfoncé pour activer la répétition (voir page 14).

paraît à l'écran pendant quelques secondes. Le symbole cadenas apparaît également sur l'écran de lecture.

Si l'on appuie alors sur un bouton, le symbole cadenas réapparaît pendant quelques secondes.

▶ Pour déverrouiller les boutons, appuyez de nouveau sur ▶ II et (VOL)**–**. Le symbole cadenas apparaît cette fois ouvert.

## **Ecran de lecture**

Les réglages actuels apparaissent à l'écran au cours de la lecture :

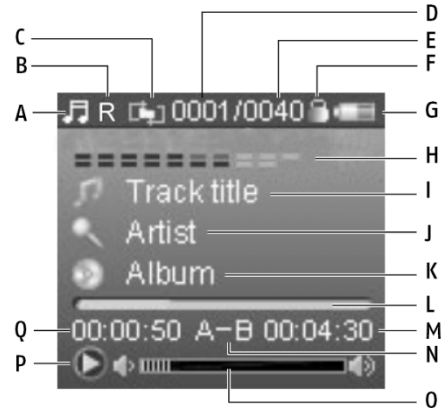

- A) Mode actuel (ici : Musique)
- **B) Réglages de l'égaliseur (autres symboles voir page 16 )**
- C) Mode Répétition (autres symboles voir page 15)
- D) Numéro du titre actuel
- E) Nombre total de titres
- F) Symbole cadenas pour le verrouillage des boutons (si actif)
- G) Affichage du niveau de la batterie
- H) Affichage visuel de la lecture
- I) Titre du morceau
- J) Nom de l'interprète
- K) Nom de l'album
- L) Affichage de l'avancée de la lecture
- M) Durée totale du morceau en cours de lecture
- N) Mode Répétition A-B (si actif)
- O) Affichage du volume
- P) État actuel de la lecture (Play, Pause)
- Q) Durée de lecture

## **Présentation par liste**

Pour afficher les titres audio présents sur le lecteur MP3 sous forme de liste, appuyez brièvement sur MENU au cours de la lecture.

Le début de la liste, et s'il y a lieu, les dossiers sont affichés à l'écran, ex. :

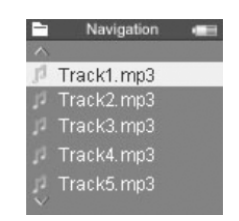

- Vous pouvez faire défiler la liste en appuyant sur les boutons  $AA/$
- $\triangleright$  Utilisez les boutons  $\triangleright$  **II** pour ouvrir un dossier/titre.
- Utilisez le bouton MENU pour fermer le menu et revenir au niveau supérieur.

## **Fonctions de répétition**

#### **Répétition A-B**

Vous pouvez répéter une séquence que vous avez vous-même définie.

- Au cours de la lecture, maintenez le bouton (VOL) **+** enfoncé afin de définir le début de la séquence à répéter. La mention **A**apparaît à l'écran.
- Maintenez de nouveau le bouton (VOL) **+** enfoncé pour définir la fin de la séquence à répéter. La séquence est répétée indéfiniment. La mention **A-B** apparaît à l'écran.
- Pour arrêter la répétition, maintenez à nouveau le bouton (VOL) **+** enfoncé. La mention **A-B** disparaît de l'écran.

Les autres fonctions de répétition peuvent être activées dans le menu **Settings** (voir aussi page 19).

- Au cours de la lecture, sélectionnez le menu principal, en maintenant le bouton MENU enfoncé.
- Dans le menu principal, sélectionnez le menu **Settings** avec les boutons  $M/M$ .
- ► Confirmez la sélection **Music** avec ▶ Ⅱ.
- ▶ Confirmez la sélection **Play Mode** avec ▶ II.
- Choisissez entre les fonctions de répétition suivantes (le symbole apparaît sur l'écran de lecture):

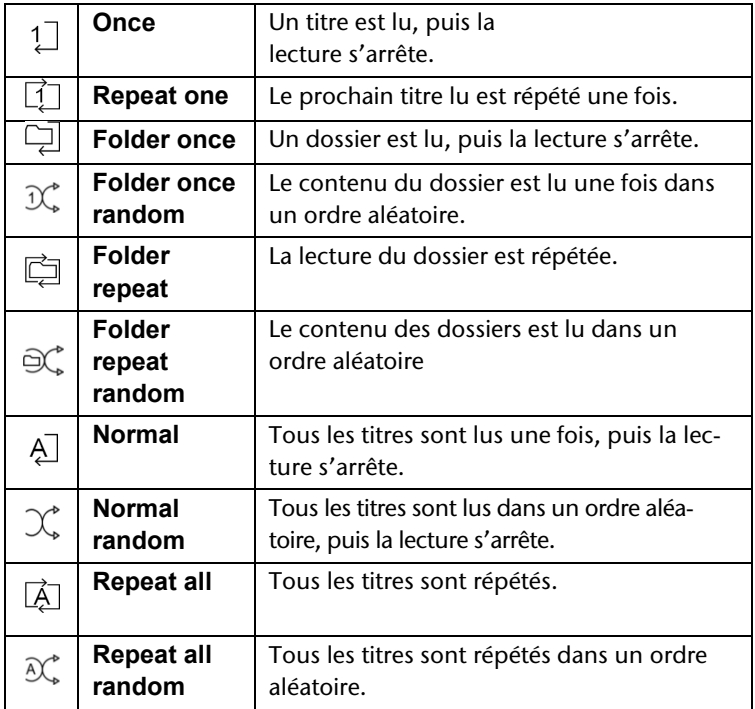

## **Réglages de l'égaliseur**

Dans le menu **Settings,** vous avez la possibilité de régler également l'égaliseur en fonction du style musical.

Pour les Réglages, voir page 20.

Les symboles suivants indiquent à l'écran le réglage sélectionné :

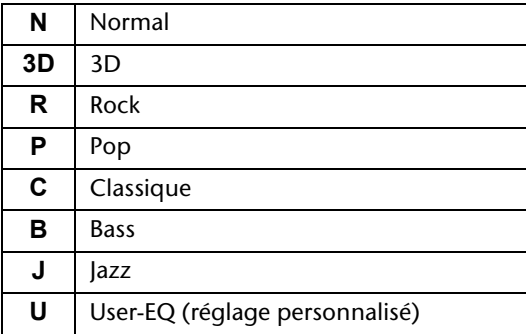

## **Text FR**

Vous pouvez charger des fichiers de texte sur le lecteur MP3 et les lire à l'écran.

Les fichiers de texte doivent être enregistrés au format \*.txt.

Vous pouvez aussi lire des fichiers de texte au cours de la lecture de fichiers audio.

Une liste de dossiers et de fichiers apparaît à l'écran.

- Dans le menu principal, sélectionnez le menu **Text** avec les boutons  $M/M$ .
- $\triangleright$  Sélectionnez un fichier de texte avec  $\mathsf{M}/\mathsf{M}$ .
- ▶ Ouvrez le fichier de texte en appuyant sur MENU.
- ► Les boutons  $\mathsf{M}$ / $\mathsf{M}$  vous permettent de revenir à la page précédente ou de passer à la page suivante.
- Dans le menu **Text,** vous pouvez activer le paramètre permettant de tourner automatiquement les pages, voir page 22. Lors de la lecture du texte, appuyez sur le bouton  $\triangleright$  II pour activer cette fonction.
- Pour fermer le fichier de texte et revenir à la liste, appuyez également sur MENU.
- Maintenez MENU enfoncé pour revenir au menu principal.

## **Record**

#### **Faire des enregistrements**

- Sélectionnez le menu **Record** dans le menu principal avec  $AA/HH$ .
- Appuyez  $\triangleright$  II. L'écran d'enregistrement apparaît. Vous pouvez voir notamment le nom du fichier d'enregistrement à créer, ex. **REC0001.WAV**.
- Pour lancer l'enregistrement, appuyez sur  $\blacktriangleright$   $\blackparallel$ .

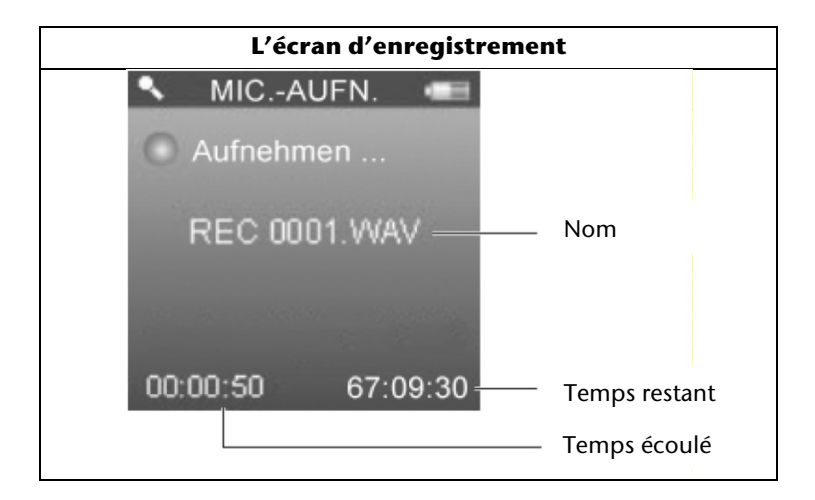

- Parlez dans le microphone ou tenez le microphone près d'une source audio que vous souhaitez enregistrer.
- Vous pouvez interrompre et reprendre l'enregistrement avec  $\blacktriangleright$  II.
- Au terme de l'enregistrement, appuyez sur la touche MENU. L'enregistrement est mis en mémoire. L'écran de préparation de préparation pour l'enregistrement suivant apparaît en même temps, ex. **REC0002.WAV**.
- Si vous souhaitez quitter le menu **Record**, maintenez le bouton MENU enfoncé:

#### **Lire des enregistrements**

Pour lire les enregistrements, utilisez les menus **Music** ou **Explorer** ; voir page **Fehler! Textmarke nicht definiert.**.

## **Explorer**

Ce menu vous permet d'afficher, de lire et de supprimer tous les titres en mémoire.

 Dans le menu principal, sélectionnez le menu **Explorer** avec  $M/M$  et appuyez sur  $\blacktriangleright$   $\blacksquare$ .

Tous les dossiers/titres en mémoire sont répertoriés:

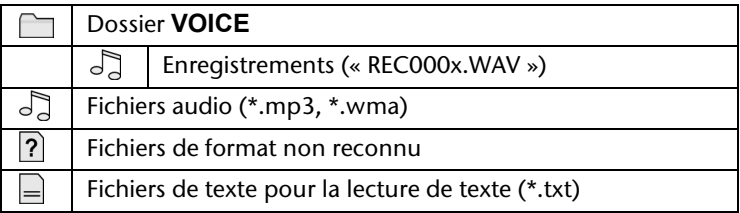

Le premier fichier audio est lu.

#### **Sélectionner des fichiers**

- ▶ Vous pouvez sélectionner un fichier avec  $\textsf{M}(W)$  et le lire avec  $\blacktriangleright$  II.
- ▶ Quand un dossier est affiché, ouvrez le dossier avec ▶ II pour afficher les fichiers qui s'y trouvent.
- ► Le bouton MENU permet de quitter le dossier ou de passer au niveau supérieur dans le menu.

## **Supprimer le fichier**

- Pour supprimer un fichier, sélectionnez-le avec  $\mathsf{H}(A)\mathsf{H}$ .
- Appuyez sur (VOL) **–**.
- ► Lorsque la question de sécurité suivante apparaît, choisir « Yes » avec les boutons  $\textsf{M}/\textsf{M}$ .
- $\triangleright$  Confirmez avec  $\triangleright$  II.

#### **Quitter le menu**

 Maintenez le bouton MENU enfoncé pour revenir au menu principal.

## **Settings**

Ce menu vous permet d'effectuer des réglages personnalisés pour l'utilisation de votre lecteur MP3.

#### **Naviguer dans un menu**

Pour vous déplacer dans le menu principal :

Le bouton MENU vous permet d'ouvrir le menu et les sous-menus. Appuyez sur le bouton  $\triangleright$  II pour confirmer une option sélectionnée.

Une option active est marquée en bleu.

Les boutons  $M / N$  vous permettent de faire défiler les différents points de menu.

Utilisez le bouton MENU pour revenir d'une étape en arrière dans le menu.

#### **Les menus**

Le menu Réglages se compose des sous-menus suivants :

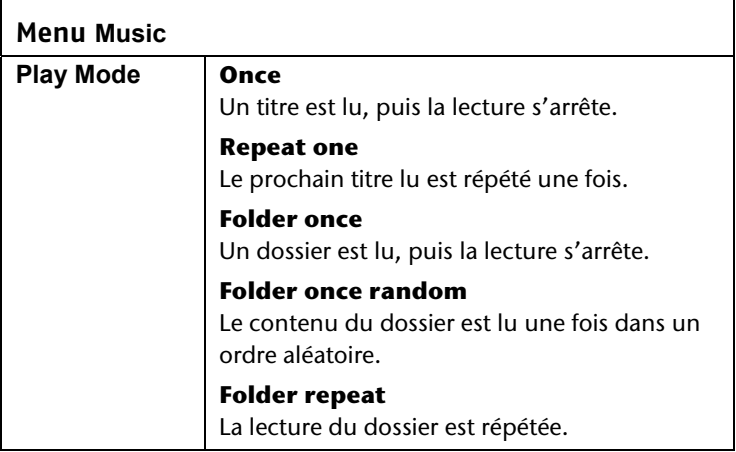

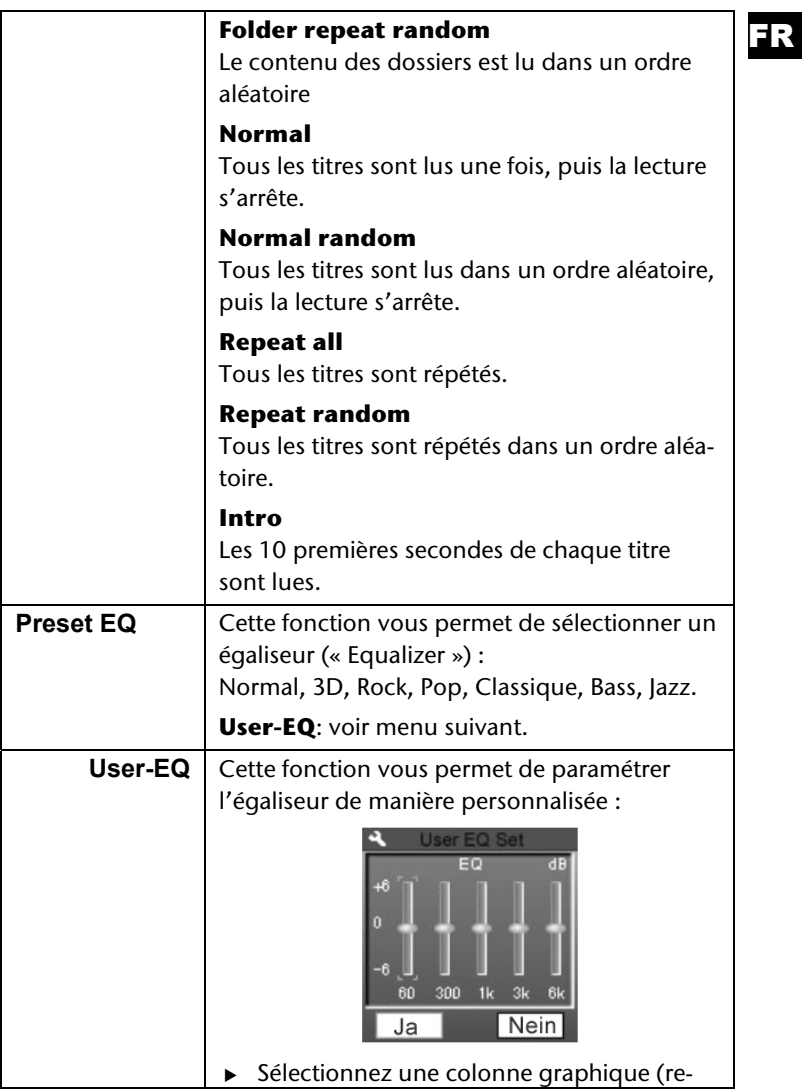

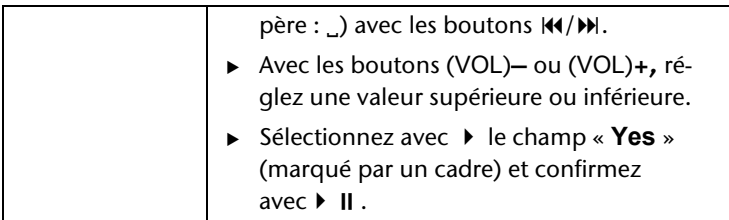

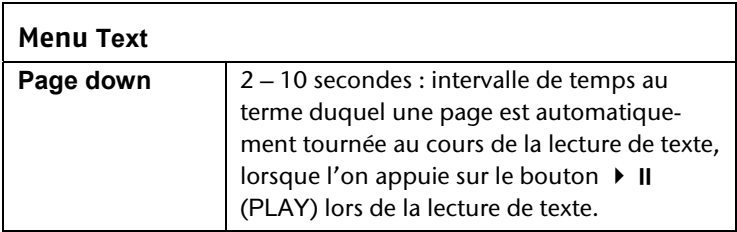

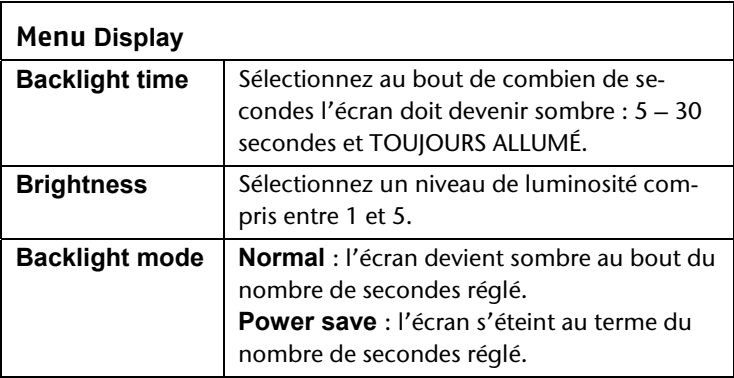

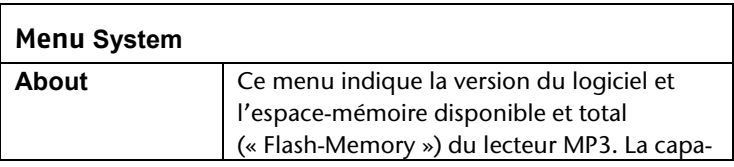

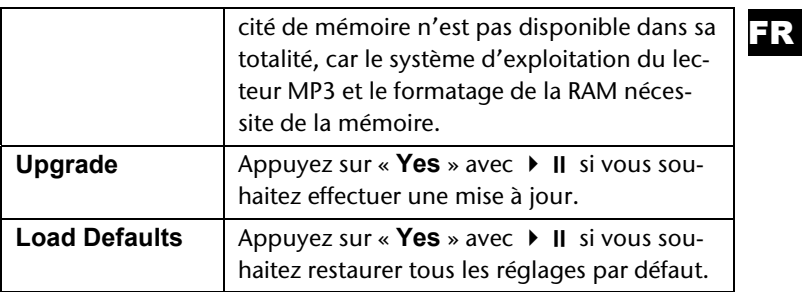

#### **Menu Power off**

Arrêt jusqu'à 120 minutes :

Cette fonction vous permet de régler au bout de combien de minutes le lecteur MP3 passe automatiquement en mode Veille.

**OFF** : l'appareil ne passe jamais en mode Veille.

Notez que l'appareil consomme aussi de l'électricité en mode Veille. Éteignez l'appareil avec l'interrupteur Marche/Arrêt (sur OFF).

#### **Menu Language**

Sélectionnez une langue d'affichage pour le lecteur MP3.

Appuyez sur  $\triangleright$  **II** pour activer la langue.

## **Échanger des données avec l'ordinateur**

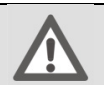

#### **Attention !**

Après chaque mise à jour, effectuez des copies de sauvegarde de vos données sur des supports externes. Toute demande de dommages et intérêts pour la perte de données et les dommages indirects qui en découleraient est exclue.

## **Copier de l'ordinateur vers le lecteur MP3**

- ► Le cas échéant, débranchez le casque de la prise.
- Assurez-vous que le lecteur MP3 est éteint puis branchez la petite fiche du câble USB fourni dans le port USB du lecteur MP3.
- Branchez l'autre extrémité du câble USB dans un port USB libre de votre ordinateur.

L'ordinateur détecte qu'un nouvel appareil est connecté et attribue une lettre au lecteur MP3.

- Copiez les données audio au format MP3 ou WMA vers la lettre correspondant au lecteur MP3.
- Vous pouvez aussi transférer d'autres données, si vous souhaitez utiliser le lecteur MP3 comme disque dur.
	- Notez que 3 Mo doivent être conservés libres pour le système. Dans le cas contraire, il n'est pas possible d'allumer correctement le lecteur MP3.

Ne débranchez pas le câble pendant le transfert des données.

 Une fois le transfert des données terminé, débranchez le lecteur de l'ordinateur.

## **Protection contre les copies**

.

Seules les œuvres dont vous êtes vous-mêmes l'auteur ou dont l'auteur ou le détenteur des droits vous ont accordé les droits d'utilisation correspondants peuvent être copiées ou encodées. Si vous enfreignez ces droits, vous vous exposez à des poursuites de la part des ayant droit. Respectez les dispositions légales en matière d'utilisation de morceaux de musique au format MP3/WMA. Adressez-vous au bureau de la GEMA compétent dans votre région ou sur Internet à l'adresse www.gema.de pour obtenir des renseignements à cet égard. Si vous utilisez l'appareil MP3 hors d'Allemagne, adressez-vous aux institutions correspondantes, responsables des droits des artistes et de l'industrie du disque.

Outre les fichiers MP3, le lecteur MP3 peut aussi lire les fichiers au format WMA. Certains encodeurs WMA peuvent empêcher la lecture sur les appareils portables en raison du dispositif DRM (Digital Rights Management). À partir de la version 7.0, Windows Media Player vous permet aussi de convertir ces fichiers pour les lire ensuite sur votre appareil portable.

Les fichiers de musique, dont la lecture nécessite un fichier de licence (DRM), doivent être transférés via un programme spécial (ex. Windows Mediaplayer 10.0 ou autre programme proposé par un fournisseur de MP3). Si le fichier de licence n'est pas transféré (ex. en cas de copie via l'explorateur), le lecteur MP3 refusera de lire le titre.

## **Copier du lecteur MP3 vers l'ordinateur**

Pour transférer des titres de musique, l'utilisateur de Windows Vista doit utiliser Media Player 11. Si vous avez installé Windows Media Player 10 ou 11 (WMP 10/11) (sous Windows XP ou Windows Vista), votre ordinateur détecte le lecteur MP3 comme lecteur MTP. Le dossier « Music » se trouve sur ce lecteur. Si vous souhaitez transférer de la musique sur le lecteur MP3, copiez-la dans le dossier Music.

Si Windows Media Player 10 n'est pas installé, vous pouvez utiliser le lecteur MP3 comme un lecteur externe pour échanger des données. Une fois le lecteur MP3 à nouveau déconnecté de l'ordinateur, vous pouvez lire les fichiers de musique ou transférer les données vers un autre ordinateur.

## **Formater l'appareil**

Avant de reformater le lecteur MP3, sauvegardez les don-

nées sur un ordinateur ou un autre support de données. Dans le cas contraire, toutes vos données seront perdues.

Vous pouvez formater le lecteur MP3 avec Windows Media Player. Connectez l'appareil à l'ordinateur et ouvrez Media Player. Sélectionnez Format et lancez l'opération.

Dans le menu Fichier, ne sélectionnez en aucun cas NTFS mais FAT, faute de quoi votre lecteur MP3 ne fonctionnera pas et vous devrez à nouveau le formater.

## **Service après-vente**

#### **Premières mesures en cas de dysfonctionnements**

#### **Le lecteur MP3 ne réagit pas ou réagit de manière incorrecte**

- L'appareil est-il allumé (sur « ON ») ?
- Le verrouillage des boutons est-il activé ? Déverrouillez avec ▶ II et (VOL)–.
- La batterie est peut-être vide ?
- La mémoire disponible est-elle suffisante ? Supprimez quelques fichiers si besoin est.

#### **Problèmes lors du branchement à un PC**

- Si le lecteur MP3 n'est pas immédiatement détecté lorsqu'on le connecte à un ordinateur, il est possible que la batterie soit totalement vide, ce qui retarde la détection. Patientez quelques secondes.
- Contrôlez les branchements du câble.
- Contrôlez dans le gestionnaire des périphériques Windows que le lecteur MP3 est correctement branché. Rebranchez éventuellement le contrôleur USB. Débranchez d'autres périphériques USB à titre d'essai.

• Des messages d'erreur apparaissent sur le PC. Cela peut se produire quand le lecteur MP3 a été débranché du PC lors du transfert de fichiers.

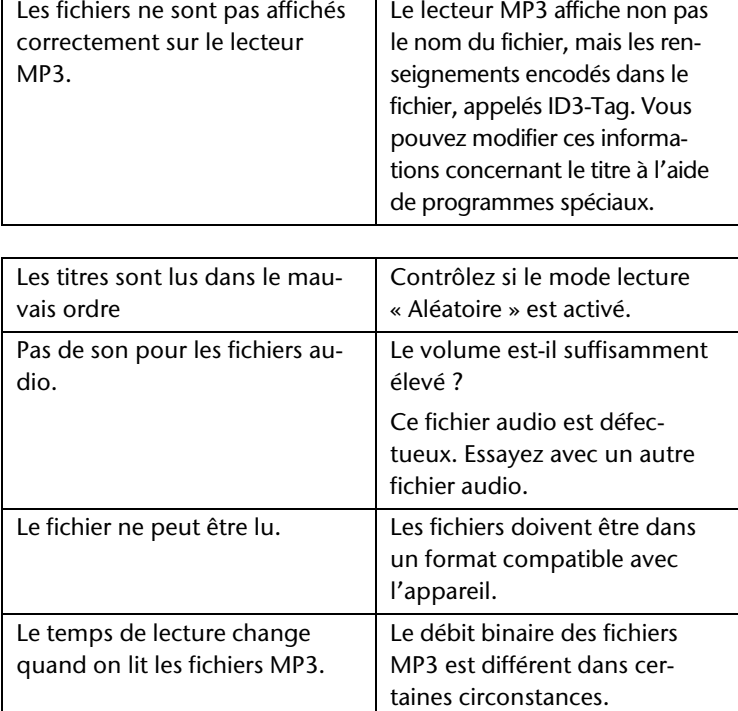

#### **Problèmes lors de la lecture**

Î Remarque concernant le branchement de l'appareil USB à un port USB 1.1 sous Windows® XP : Le système d'exploitation affiche un message indiquant qu'un appareil USB haut débit est raccordé à un port USB bas débit. Il ne s'agit pas d'un message d'erreur, mais simplement d'une notification vous avisant que la vitesse de transfert sera adaptée au port USB 1.1 plus lent.

Le formatage du lecteur MP3 sous Windows Vista™ prend plus longtemps que sous Windows® XP

Grâce à ses innovations, Windows Vista™ propose un niveau de sécurité plus élevé, ce qui explique que certains processus prennent plus de temps qu'avec les systèmes d'exploitation plus anciens. Attendez impérativement d'y être invité avant de débrancher le lecteur MP3 de votre ordinateur.

## **Besoin de plus d'assistance ?**

Si les suggestions proposées dans les chapitres précédents ne vous permettent pas de résoudre votre problème, veuillez prendre contact avec nous. Nous vous prions alors de nous fournir les renseignements suivants :

- Quelle est la version de logiciel de votre lecteur MP3 et quel est l'espace mémoire libre ? Pour trouver ces renseignements, reportez-vous au menu **Settings** > **System** > **About**.
- Quels périphériques supplémentaires utilisez-vous ?
- Quels messages apparaissent à l'écran ?
- Quelle version de Media Player utilisiez-vous quand le problème s'est produit ?
- Quelles mesures avez-vous déjà prises pour résoudre au problème ?
- Si vous avez déjà obtenu un numéro de client, merci de nous le communiquer.

## **Nettoyage**

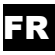

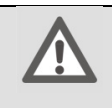

#### **Attention !**

Cet appareil ne contient aucune pièce devant être entretenue ou nettoyée.

Faites attention à ne pas salir votre lecteur MP3. N'utilisez pas de produits nettoyants solvants, corrosifs ou gazeux. Le cas échéant, nettoyez le boîtier avec un chiffon humide.

## **Élimination**

#### **Emballage**

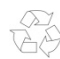

Votre appareil est livré dans un emballage spécialement conçu pour le protéger lors du transport. Les emballages sont fabriqués dans des matériaux qui peuvent être éliminés de façon écologique et jetés dans une poubelle de recyclage approprié.

#### **Appareil**

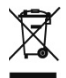

L'appareil est équipé d'une pile intégrée au lithium hautes performances. Ne jetez en aucun cas un appareil usagé avec les ordures ménagères. Renseignez-vous auprès des autorités locales pour savoir où se trouve les centres de prise en charge des déchets électriques et électroniques.

## **Caractéristiques techniques**

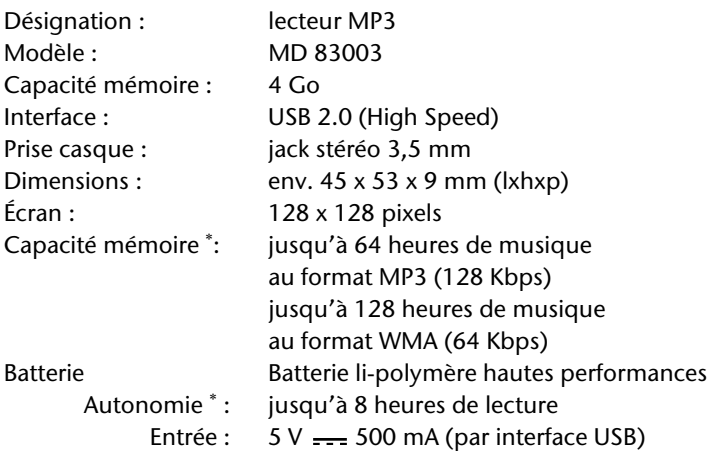

# $\epsilon$

j

#### **Sous réserve de modifications techniques**

 L'autonomie de la batterie, la capacité de la mémoire et le nombre de titres enregistrables peuvent varier en fonction du comportement d'utilisation, du Bitraten et d'autres facteurs.

## **Inhoud**

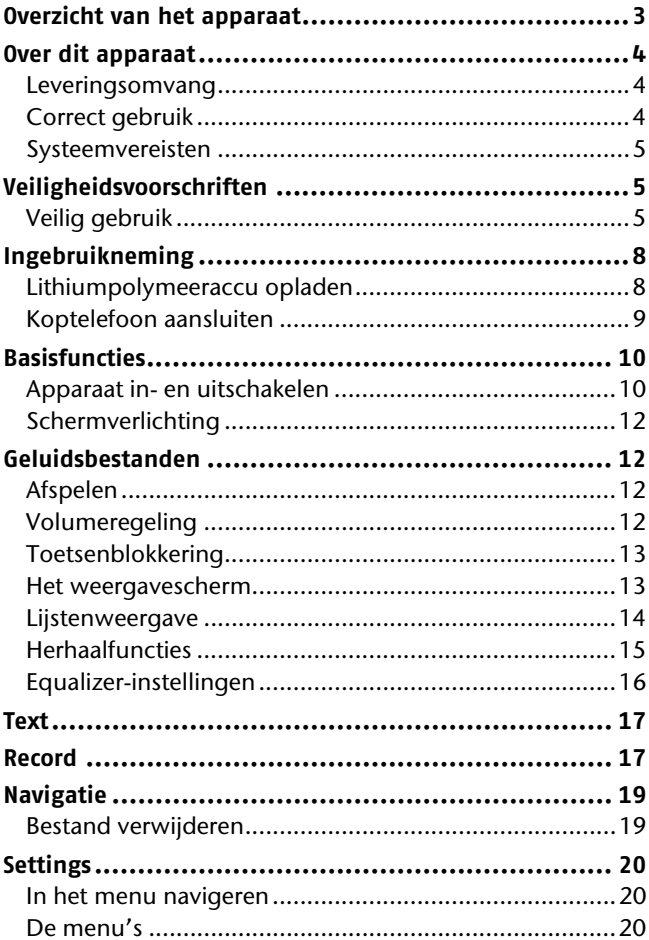

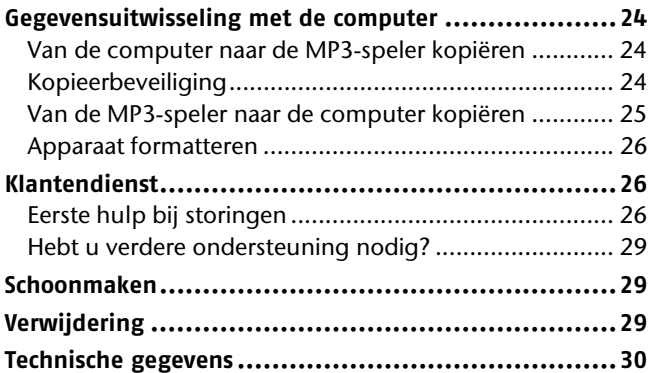

#### **Kopiëren van deze gebruiksaanwijzing**

Dit document bevat wettelijk beschermde informatie. Alle rechten voorbehouden. Mechanische, elektronische en elke andere vorm van verveelvoudiging zonder de schriftelijke toestemming van de fabrikant is verboden.

© 2010, alle rechten voorbehouden.

Het copyright is in handen van het bedrijf MEDION.

Handelsmerken:

j

Technische en optische wijzigingen alsook drukfouten voorbehouden.

Alle handelsmerken die hier worden gebruikt, zijn eigendom van hun respectieve eigenaars.

## **Overzicht van het apparaat**

- 1. Oogje voor polsbandje
- 2. MIC: microfoon
- 3. Sleuf voor bevestigingsclip
- 4. USB-poort
- 5.  $\blacksquare$  in de afspeelmodus: vorige titel weergeven of ingedrukt houden om snel terug te spoelen;

in het menu of de lijst met bestanden: volgende optie selecteren

: in de afspeelmodus: volgende titel weergeven of ingedrukt houden om snel vooruit te spoelen; in het menu of de lijst met bestanden:

vorige optie selecteren

6.  $\rightarrow$  II : Aan/uit: ingedrukt houden om het apparaat van de stand-bymodus in te schakelen en in de stand-bymodus te schakelen;

Pause/Play: tijdens het afspelen kort ingedrukt houden om het afspelen te onderbreken en te hervatten;

menu of submenu openen, keuze bevestigen

- 7. Scherm
- 8. MENU:

j

langer ingedrukt houden om vanuit elke modus terug te keren naar het hoofdmenu;

kort ingedrukt houden: in het menu een stap terugkeren, in een bestandslijst het geselecteerde bestand afspelen

- 9. OFF ON: aan/uit-knop
- 10. (VOL) **+**/**–**: volume hoger/lager instellen
- 11. Aansluiting voor MEDION Premium Precision koptelefoons
- 12. Bevestigingsclip

## **Over dit apparaat**

### **Leveringsomvang**

Controleer of u alle onderdelen hebt ontvangen en breng ons binnen 14 dagen na aankoop op de hoogte indien de levering niet volledig is. De levering omvat:

- MP3-speler
- bevestigingsclip
- MEDION Premium Precision koptelefoon
- USB-kabel
- deze gebruiksaanwijzing
- garantiedocumenten

## **Correct gebruik**

De MP3-speler is een draagbaar multimedia-apparaat met een intern geheugen dat op accuen werkt. Met dit apparaat kunt u geluids- en tekstbestanden weergeven. De MP3-speler is tevens een draagbaar USB-opslagapparaat waarop u gegevens kunt opslaan.

Bovendien kunt u de MP3-speler met de bevestigingsclip bijvoorbeeld vastmaken aan een riem.

## **Systeemvereisten**

Als u het apparaat wilt aansluiten op een pc dient de pc te voldoen aan de volgende systeemvereisten.

 Pc met vrije USB 2.0-interface, vanaf Pentium P III-klasse (aanbevolen P4) en 1 GB vrije schijfruimte.

Besturingssystemen en software:

- Windows Vista, Windows® XP, Windows®7
- Windows Media Player 10 of hoger

## **Veiligheidsvoorschriften**

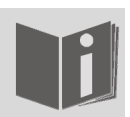

Lees dit hoofdstuk en de volledige gebruiksaanwijzing aandachtig en houd rekening met alle vermelde richtlijnen. Zo garandeert u een correct gebruik en een lange levensduur van de MP3-speler.

Houd deze gebruiksaanwijzing steeds binnen handbereik en bewaar ze goed zodat u ze als u het apparaat aan derden geeft, kunt doorgeven aan de nieuwe eigenaar.

Doe uitsluitend een beroep op onze erkende hersteldiensten indien er zich problemen voordoen met het apparaat.

## **Veilig gebruik**

- Houd ook rekening met de gebruiksaanwijzing van de apparaten die u aansluit op de MP3-speler.
- Plaats geen met vloeistof gevulde voorwerpen, bijvoorbeeld vazen, op of in de omgeving van het apparaat. De vaas kan omvallen en de vloeistof kan afbreuk doen aan de elektrische veiligheid.

NL
- Zorg ervoor dat het apparaat niet in contact komt met vocht, drup- en spatwater. Voorkom blootstelling aan hevige schokken, hitte en direct zonlicht om te vermijden dat het apparaat niet meer naar behoren functioneert. De bedrijfstemperatuur bedraagt 5 tot 40°C.
- Open nooit de behuizing. Hierdoor verliest u elk recht op garantie. Bovendien kan dit storingen aan het apparaat veroorzaken.
- Laat kinderen niet zonder toezicht spelen met elektrische apparaten. Kinderen zijn zich niet altijd bewust van mogelijke gevaren.
- Wacht nadat u het apparaat hebt getransporteerd om het apparaat te gebruiken tot het zich heeft aangepast aan de omgevingstemperatuur. Bij grote temperatuur- of vochtigheidsschommelingen kan er condensvorming optreden die een kortsluiting kan veroorzaken.
- Plaats geen voorwerpen op het apparaat en oefen geen druk uit op het scherm. Anders kan het scherm breken. Raak het scherm niet aan met scherpe voorwerpen om beschadiging te voorkomen.
- Als het scherm breekt, bestaat er gevaar voor verwondingen. Indien dit gebeurt, neemt u de gebarsten onderdelen vast met beschermhandschoenen en stuurt u de gebarsten onderdelen naar uw service center waar ze vakkundig worden verwijderd. Was uw handen met zeep, daar niet kan worden uitgesloten dat ze in aanraking zijn gekomen met chemische stoffen.
- Gebruik enkel de bijgeleverde USB-kabel.
- Het apparaat mag enkel worden aangesloten op computers met stroombegrenzing (limited power source als bedoeld in EN60950).
- Plaats de kabel zo dat niemand erop kan trappen of erover kan struikelen.
- Plaats geen voorwerpen op de kabel aangezien dit de kabel zou kunnen beschadigen.

Om statische ladingen te voorkomen, mag u het apparaat niet gebruiken in extreem droge omstandigheden. Een elektrostatische ontlading kan ertoe leiden dat het apparaat niet meer naar behoren functioneert. In dit geval dienen de fabrieksinstellingen van het apparaat te worden hersteld.

### **Gebruik het apparaat niet in de volgende situaties:**

- Als u een voertuig bestuurt
- Als u op straat wandelt

Î

• In elke situatie of omgeving die concentratie en oplettendheid vereist.

#### **Stroomvoorziening**

De MP3-speler is uitgerust met een herlaadbare lithiumaccu die u met de bijgeleverde USB-kabel kunt opladen via uw computer.

#### **Gegevensbescherming**

Voor gegevensverlies en de schade die daaruit kan ontstaan, kunnen geen schadeclaims worden ingediend. Maak telkens u uw gegevens hebt geüpdatet een kopie van uw gegevens op een extern opslagmedium (bijvoorbeeld cd-r).

#### **Elektromagnetische compatibiliteit**

Bij aansluiting dienen de richtlijnen betreffende elektromagnetische compatibiliteit (EMC) in acht te worden genomen. Plaats het apparaat op minstens een meter afstand van magnetische storingsbronnen met een hoge frequentie (televisietoestel, luidsprekerboxen, mobiele telefoon, enz.) om functionele storingen en gegevensverlies te voorkomen.

NL

# **Ingebruikneming**

# **Lithiumpolymeeraccu opladen**

Voor het eerste gebruik dient de lithiumpolymeeraccu gedurende minstens drie uur te worden opgeladen. Het duurt ongeveer drie uur om de accu opnieuw op te laden.

- $\triangleright$  Schakel de computer in.
- Sluit de bijgeleverde USB-kabel aan op de USB-aansluiting van het apparaat.

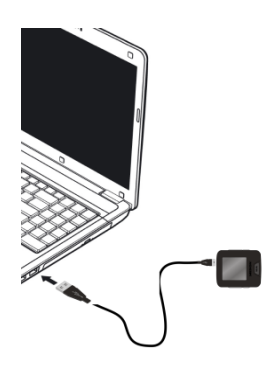

 Sluit het andere uiteinde van de USB-kabel aan op een USBpoort van de computer.

Op het scherm van de MP3-speler verschijnt de melding "verbonden met pc".

Accu-indicator

De accu-indicator verschijnt tijdens het opladen van de accu enkel als de gegevensuitwisseling werd beëindigd via de functie "hardware veilig verwijderen" in Windows.

Als de accu-indicator weergeeft dat de accu volledig is opgeladen, is de accu opgeladen.

Als u tijdens het opladen van de accu gegevens naar het apparaat kopieert, duurt het langer voordat de accu is opgeladen.

Het is niet mogelijk om de MP3-speler te gebruiken als hij is aangesloten op de computer.

De MP3-speler controleert automatisch de status van de accu en geeft deze status tijdens het afspelen van bestanden weer op het scherm.

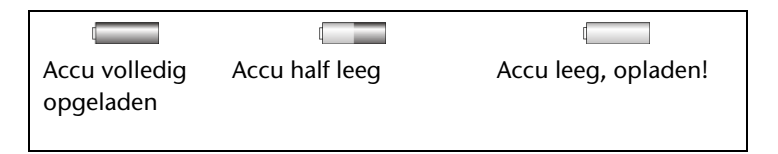

Laad de accu op als de accu-indicator weergeeft dat de accu bijna leeg is of als de MP3-speler niet meer kan worden ingeschakeld omdat hij gedurende langere tijd (> 1 maand) niet werd gebruikt.

## **Koptelefoon aansluiten**

Ĭ

Bij het apparaat wordt de MEDION Premium Precision koptelefoon geleverd.

Sluit de stereoklinkstekker van de koptelefoon aan op de

koptelefoonaansluiting  $\Omega$  van de MP3-speler.

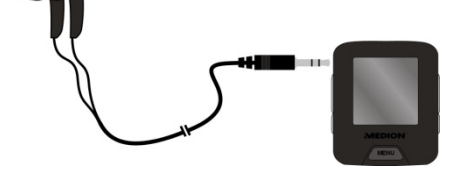

- Gebruik enkel de bijgeleverde koptelefoon.
- Gebruik de MEDION Premium Precision koptelefoon niet voor een ander apparaat.
- U kunt op de koptelefoonaansluiting  $\bigcap$  ook een kabel (niet bijgeleverd) voor aansluiting op uw stereo-installatie aansluiten.

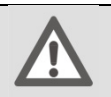

#### **Opgelet!**

Een te hoge geluidsdruk bij het gebruik van oor- en koptelefoons kan leiden tot gehoorschade of doofheid. Stel het volume voor het afspelen in op de laagste stand.

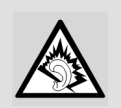

Als het volume van de koptelefoon van een MP3-speler gedurende langere tijd te hoog wordt ingesteld, kan dit bij de gebruiker leiden tot gehoorschade.

Start het afspelen en stel het volume in op een stand die u aangenaam vindt.

# **Basisfuncties**

## **Apparaat in- en uitschakelen**

Om het apparaat te kunnen inschakelen, mag het niet zijn aangesloten op een computer.

- Om het apparaat in te schakelen, zet u de aan/uit-knop op ON.
- ▶ Houd vervolgens de knop ▶ II ingedrukt tot een beeld verschijnt op het scherm.

### **Hoofdmenu**

Nadat het apparaat werd ingeschakeld, wordt het hoofdmenu met het menu "**Music**" weergegeven. In het hoofdmenu kunt u met de knoppen  $\mathsf{M}/\mathsf{M}$  een keuze maken uit de volgende menu's:

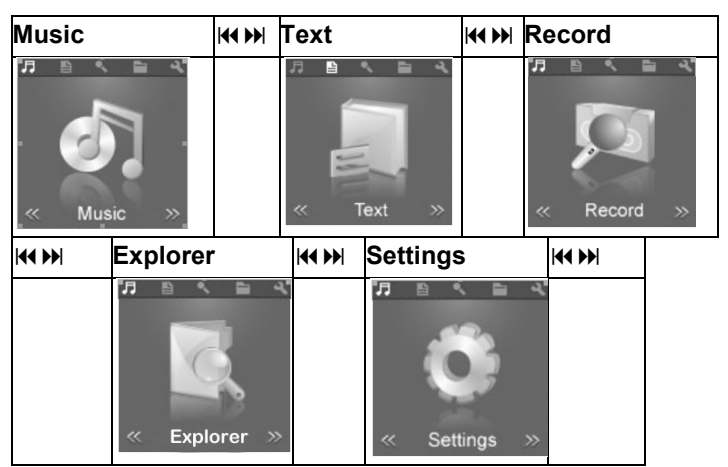

 U kunt het hoofdmenu vanuit elke modus openen door de knop MENU langer ingedrukt te houden.

### **Uitschakelen**

- ▶ Om het apparaat uit te schakelen, houdt u de knop ▶ II ingedrukt tot het scherm wordt uitgeschakeld.
- ▶ Zet de aan/uit-knop op OFF. Anders ontlaadt de accu zich.
	- Bij de levering zijn nog geen titels beschikbaar. Om titels te kopiëren, leest u de richtlijnen in het hoofdstuk "Gegevensuitwisseling met de computer", pagina 24.

# **Schermverlichting**

Na enkele seconden wordt de schermverlichting uitgeschakeld om energie te besparen. U kunt de verlichting in het menu **Display** instellen, zie het Menu **Display** op pagina 22.

 Druk kort op een willekeurige knop om het scherm opnieuw in te schakelen.

# **Geluidsbestanden**

# **Afspelen**

Nadat het apparaat werd ingeschakeld, bevindt het zich automatisch in de muziekmodus.

- $\triangleright$  Druk op  $\triangleright$  II om het afspelen te starten. De eerste titel wordt afgespeeld.
- $\triangleright$  Om het afspelen te onderbreken, drukt u nogmaals op  $\triangleright$  II.
- Met  $M/M$  gaat u tijdens het afspelen naar de vorige of de volgende titel.
- $\triangleright$  Houd tijdens het afspelen  $\mathsf{M}/\mathsf{M}$  ingedrukt om snel terug of vooruit te spoelen.

Nadat de speelduur is verstreken, verschijnt het pauze-symbool II op het scherm.

## **Volumeregeling**

j

 U kunt tijdens het afspelen het volume regelen door kort en herhaaldelijk te drukken op de knoppen (VOL) **–** en (VOL) **+1** . Houd rekening met de richtlijnen betreffende het gebruik van koptelefoons op pagina 9.

In de volumebalk ziet u de huidige instelling.

<sup>1</sup> Door langer te drukken op de knop (VOL) **+** wordt de A-Bherhaling geactiveerd (zie pagina 19).

## NL

## **Toetsenblokkering**

 $\triangleright$  Om de toetsen te blokkeren, houdt u de toetsen  $\triangleright$  II en (VOL)**–** tegelijkertijd ingedrukt. Gedurende enkele seconden verschijnt het slotsymbool. Op het weergavescherm verschijnt eveneens het slotsymbool.

Als nu op een knop wordt gedrukt, verschijnt opnieuw even het slotsymbool.

 Om de toetsen opnieuw te deblokkeren, drukt u nogmaals op ▶ II en (VOL)-. Het slotsymbool wordt geopend weergegeven.

### **Het weergavescherm**

Tijdens het afspelen worden op het scherm de huidige instellingen weergegeven:

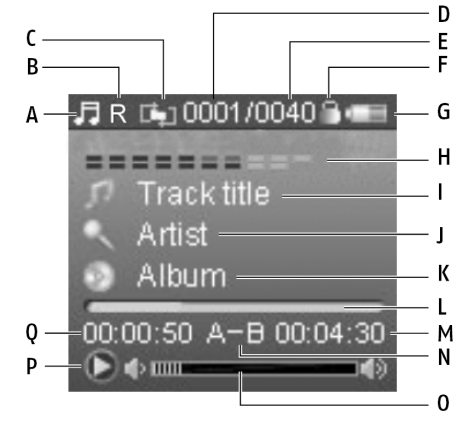

- A) Huidige modus (hier: muziek)
- B) Equalizer-instellingen (zie voor andere symbolen pagina 16 )
- C) Modus , Herhalen' (zie voor andere symbolen pagina 15)
- D) Nummer van de huidige titel
- E) Totale aantal titels
- F) Slotsymbool voor de toetsenblokkering (indien geactiveerd)
- G) Accu-indicator
- H) Optische afspeelweergave
- I) Naam van de titel
- J) Naam van de uitvoerder
- K) Naam van het album
- L) Voortgang
- M) Totale duur van de huidige titel
- N) Modus , Herhalen' A-B (indien geactiveerd)
- O) Volumeweergave
- P) Huidige afspeelstatus (play, pauze)
- Q) Speelduur

# **Lijstenweergave**

Om de op de MP3-speler beschikbare geluidstitels in een lijst weer te geven, drukt u tijdens het afspelen kort op MENU.

U ziet nu het begin van de lijst met titels en, indien beschikbaar, mappen bijvoorbeeld:

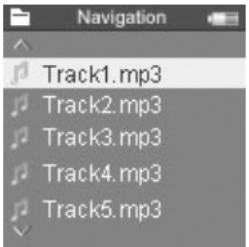

- ► U kunt met de knoppen  $\text{M}/\text{M}$  door de lijst bladeren.
- Een map/titel opent u met  $\triangleright$  II.
- ► U sluit de map met MENU en keert zo terug naar het vorige niveau.

## **Herhaalfuncties**

### **A-B-herhaling**

U kunt een zelfgekozen sequentie herhalen.

- Houd tijdens het afspelen de knop (VOL) **+** ingedrukt om het begin van de te herhalen sequentie te bepalen. Op het scherm verschijnt **A-**.
- Houd nogmaals (VOL) **+** ingedrukt om het einde van de te herhalen sequentie te bepalen. De sequentie wordt eindeloos herhaald. Op het scherm verschijnt **A-B**.
- Om de herhaling te beëindigen, houdt u opnieuw (VOL) **+** ingedrukt. De aanduiding **A-B** op het scherm verdwijnt.

## **Andere herhalingen en INTRO**

De andere herhaalfuncties activeert u in het menu **Settings** (zie ook pagina 19).

- ► Tijdens het afspelen opent u het hoofdmenu door de knop MENU ingedrukt te houden.
- $\triangleright$  Selecteer in het hoofdmenu met de knoppen  $M/M$  het menu **Settings** .
- Bevestig de optie **Music** met  $\rightarrow$  **II**.
- Bevestig de optie **Play Mode** met  $\rightarrow$  II.
- Maak uw keuze uit de volgende herhaalfuncties (het symbool verschijnt op het weergavescherm):

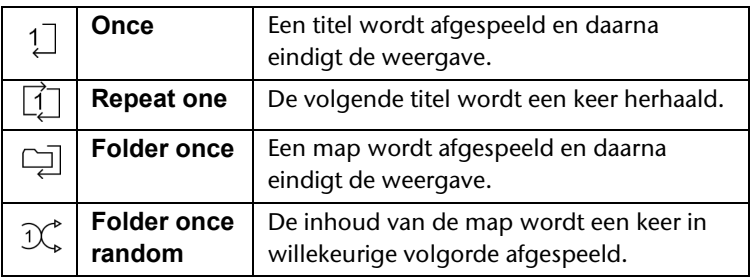

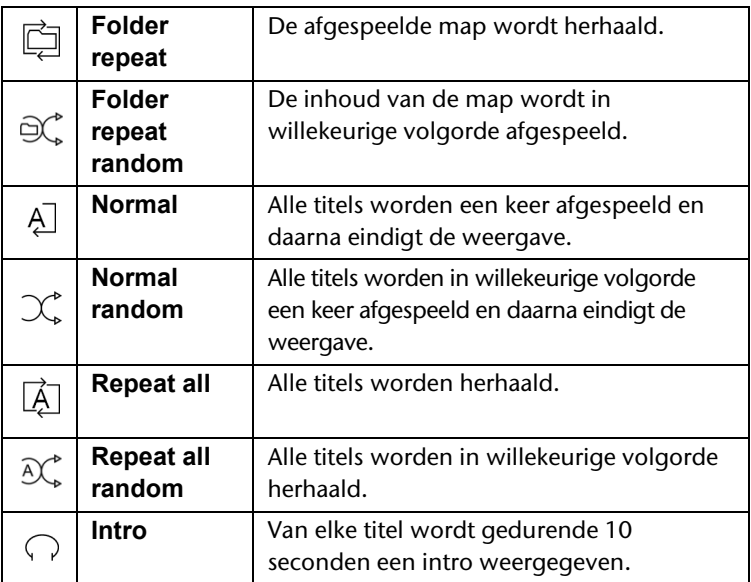

## **Equalizer-instellingen**

In het menu **Settings** kunt u ook de equalizerfunctie voor de muziek instellen. Ga voor de verschillende instelmogelijkheden naar pagina 20.

De volgende symbolen geven op het scherm de geselecteerde instelling weer:

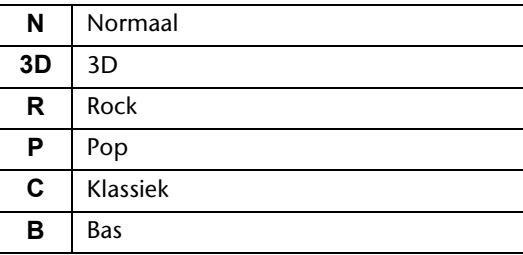

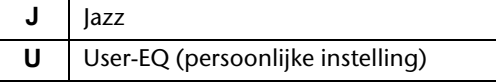

# **Text**

U kunt tekstbestanden op de MP3-speler opslaan en lezen op het scherm.

De tekstbestanden dienen in het \*.txt-formaat te zijn opgeslagen.

U kunt ook tijdens het afspelen van geluidsbestanden tekstbestanden lezen.

Er verschijnt een lijst met mappen en bestanden.

- ► Selecteer in het hoofdmenu met de knoppen  $M / N$  het menu **Text**.
- Selecteer met KI/DI een tekstbestand.
- ▶ Open het tekstbestand met MENU.
- Met KI/II kunt u naar de vorige of de volgende pagina 'bladeren'.
- U kunt in het menu **Text** instellen dat pagina's automatisch dienen te worden omgeslagen, zie pagina 22. Druk tijdens de weergave van de tekst op de knop ▶ Ⅱ om deze functie te activeren.
- ▶ Om het tekstbestand te sluiten en terug te keren naar de lijst, drukt u eveneens op MENU.
- ► Houd MENU ingedrukt om naar het hoofdmenu te gaan.

# **Record**

#### **Opnamen maken**

**►** Selecteer in het hoofdmenu met  $\textsf{H}( \textsf{H} | \textsf{H})$  het menu **Record**.

- ► Druk op ▶ II . Het opnamescherm verschijnt. U ziet onder andere de naam van het op te nemen bestand, bijvoorbeeld **REC0001.WAV**.
- $\triangleright$  Om de opname te starten, drukt u op  $\triangleright$  II.

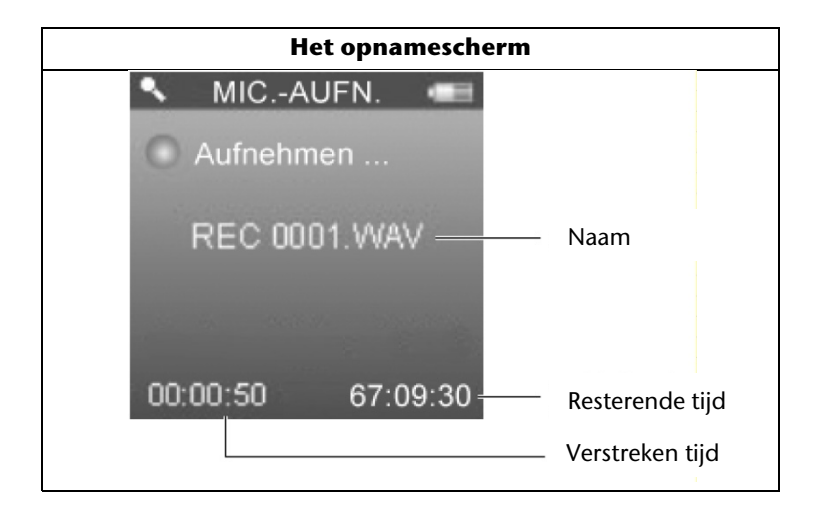

- Spreek in de microfoon of houd de microfoon bij de geluidsbron die u wilt opnemen.
- $\triangleright$  U kunt de opname met  $\triangleright$  II onderbreken en hervatten.
- Aan het einde van de opname drukt u op MENU. De opname is opgeslagen.

Tegelijkertijd wordt het voorbereidingsscherm voor de volgende opname weergegeven, bijvoorbeeld **REC0002.WAV**.

 Als u het menu **Record** wilt verlaten, houdt u de knop MENU ingedrukt:

### **Opnamen afspelen**

De opnamen worden via de menu's **Music** of **Explorer** afgespeeld, zie pagina 19.

# **Navigatie**

In dit menu kunt u alle opgeslagen titels weergeven, starten en verwijderen.

► Selecteer in het hoofdmenu met K(A) het menu Explorer en druk op  $\blacktriangleright$  II.

Alle beschikbare mappen/titels worden weergegeven:

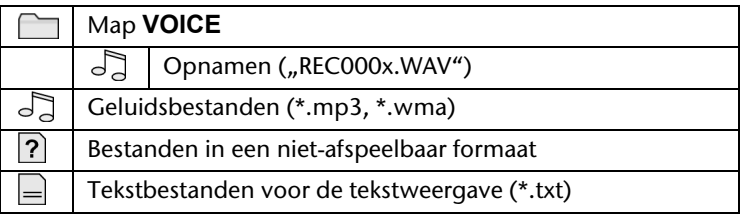

Het eerste geluidsbestand wordt afgespeeld.

### **Bestanden selecteren**

- ► U kunt een bestand selecteren met  $\mathsf{H}$ / $\mathsf{H}$  en afspelen met
	- $\blacktriangleright$  .  $\blacksquare$
- Als een map wordt weergegeven, opent u de map met  $\blacktriangleright$  II om de bestanden te zien die zich in de map bevinden.
- Met MENU verlaat u de map of gaat u naar een hoger niveau in het menu.

## **Bestand verwijderen**

- Om een bestand te verwijderen, selecteert u het bestand met  $AA/HH$ .
- $\triangleright$  Druk op (VOL) –.
- ▶ Selecteer vervolgens met  $M/M$  de optie "Yes " om uw keuze te bevestigen.
- $\triangleright$  Bevestig met  $\triangleright$  II.

### **Menu verlaten**

Houd de knop MENU ingedrukt om naar het hoofdmenu te gaan.

# **Settings**

Via dit menu hebt u de mogelijkheid persoonlijke instellingen betreffende het gebruik van de MP3-speler door te voeren.

## **In het menu navigeren**

Zo navigeert u in het hoofdmenu: Met de knop MENU opent u het menu en de submenu's. Bovendien bevestigt u met  $\triangleright$   $\parallel$  een geselecteerde optie. Een geactiveerde optie is blauw gemarkeerd. Met de knoppen  $\left|\frac{4}{\sqrt{2}}\right|$  scrollt u in de menu-onderdelen. Met de knop MENU gaat u in het menu een stap terug.

# **De menu's**

Het menu 'Instellingen' bestaat uit de volgende submenu's:

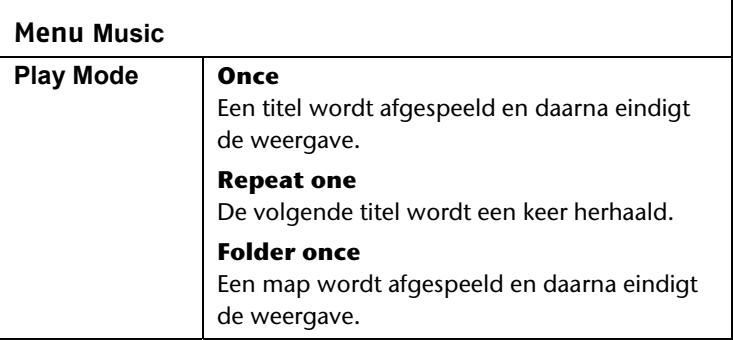

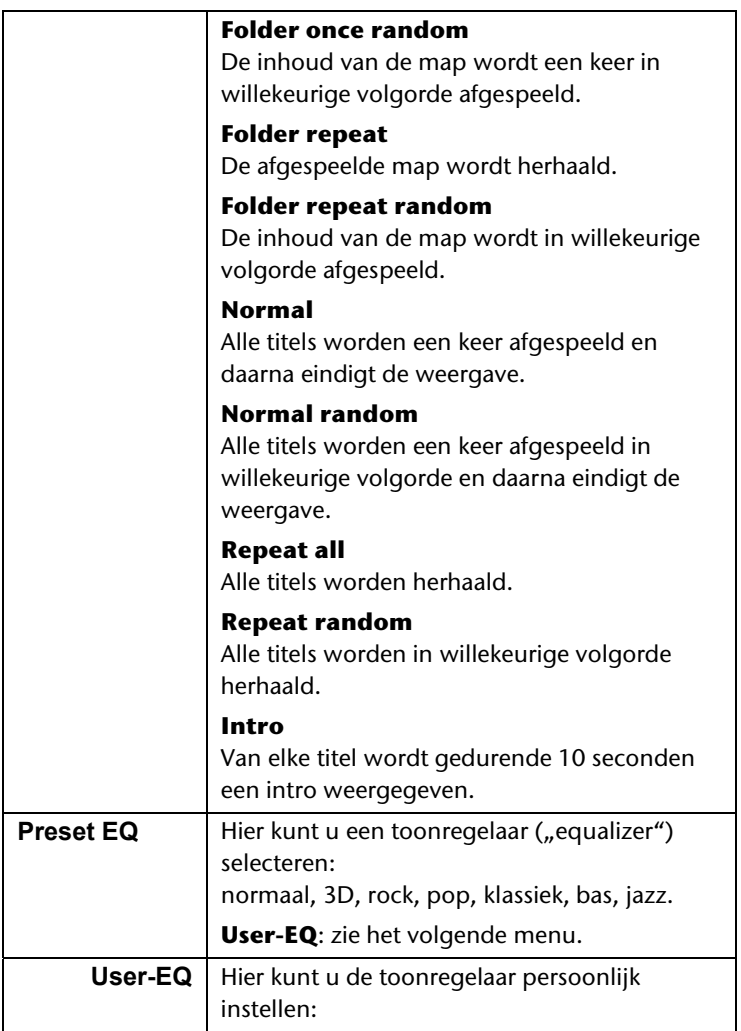

NL

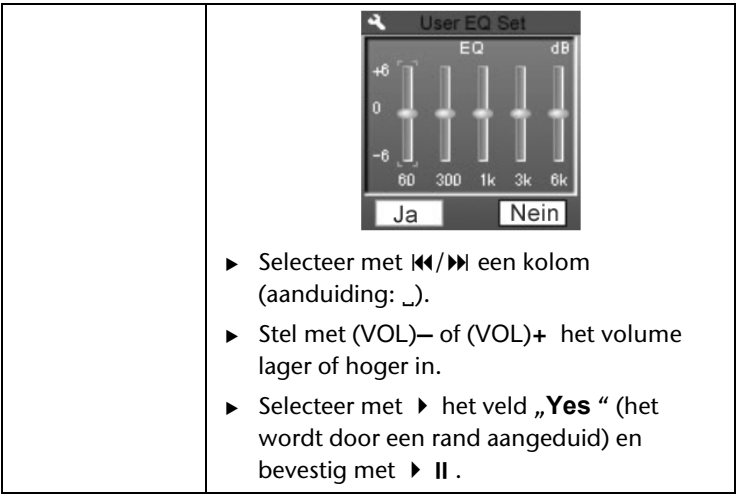

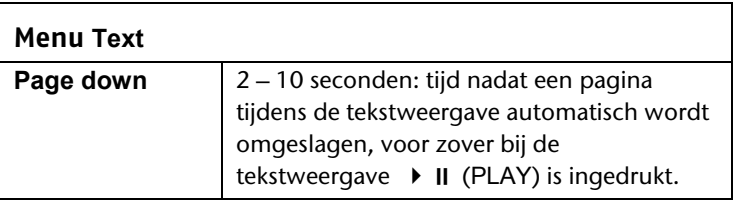

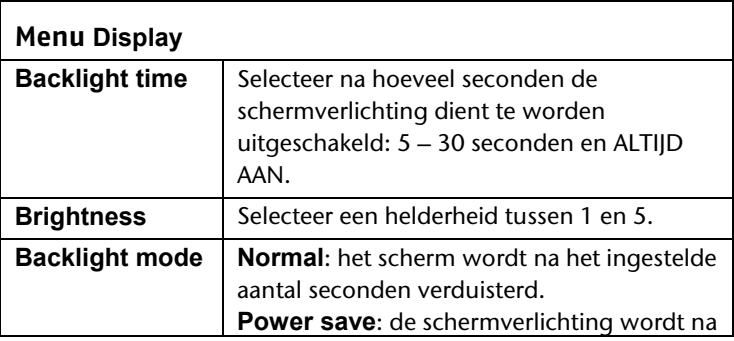

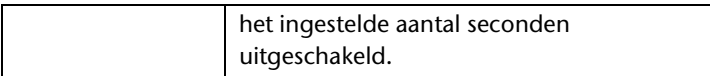

NL

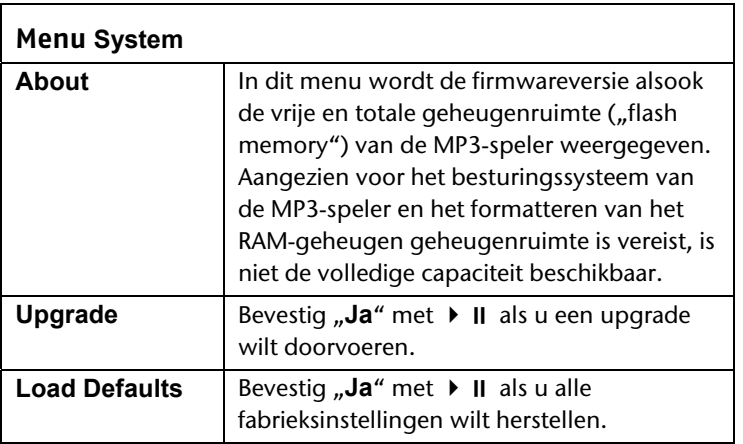

#### **Menu Power off**

Uit tot 120 minuten:

Hier bepaalt u na hoeveel minuten in ruststand de MP3-speler automatisch in de stand-bymodus wordt geschakeld.

**OFF**: het apparaat wordt niet in de stand-bymodus geschakeld.

Opgelet! Het apparaat verbruikt ook energie in de standbymodus. Schakel het apparaat uit met de aan/uit-knop (op OFF).

#### **Menu Language**

Selecteer een taal voor de MP3-speler.

Als u met  $\triangleright$  II bevestigt, wordt de taal gewijzigd.

# **Gegevensuitwisseling met de computer**

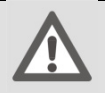

#### **Opgelet!**

Kopieer uw gegevens naar een extern opslagmedium telkens u een update doorvoert. Voor gegevensverlies en de schade die daardoor ontstaat, kan geen schadeclaim worden ingediend.

## **Van de computer naar de MP3-speler kopiëren**

- Verwijder de koptelefoon uit de aansluiting.
- ▶ Controleer of de MP3-speler is uitgeschakeld en sluit de kleinste stekker van de bijgeleverde USB-kabel aan op de USBaansluiting van de MP3-speler.
- Sluit het andere uiteinde van de USB-kabel aan op een vrije USB-poort van uw computer. De computer herkent dat een nieuw apparaat werd aangesloten en kent de MP3-speler een station toe.
- Kopieer geluidsbestanden in het MP3- of WMA-formaat naar het station van de MP3-speler.
- U kunt ook andere gegevens kopiëren als u de MP3-speler als geheugen wilt gebruiken.
- Houd er rekening mee dat drie MB voor het systeem dient te ı worden vrijgehouden. Anders kan de MP3-speler niet correct worden ingeschakeld. Verbreek de verbinding niet tijdens de gegevensoverdracht.
- Als de gegevensoverdracht is afgelopen, beëindigt u de verbinding met de computer.

# **Kopieerbeveiliging**

Enkel werken waarvan u zelf de auteur bent of waarvan de auteur of degene die de rechten bezit u de gebruiksrechten heeft verleend, mogen worden gekopieerd of gecodeerd. Bij inbreuk op deze rechten bestaat het risico dat de rechthebbenden optreden tegen dit mogelijke misdrijf en hun recht doen gelden. Houd rekening met de wettelijke bepalingen bij het gebruik van muziekstukken in het MP3/WMA-formaat. Meer informatie hierover is in België verkrijgbaar bij Sabam, de Belgische vereniging van auteurs, componisten en uitgevers op www.sabam.be.

#### **Bestanden in het WMA-formaat**

De MP3-speler kan behalve MP3-bestanden ook bestanden in het WMA-formaat afspelen. Enkele WMA-encoders kunnen door DRM (Digital Rights Management) verhinderen dat deze bestanden worden afgespeeld op draagbare apparaten. Met Windows Media Player vanaf versie 7.0 kunt u ook dergelijke bestanden kopiëren en vervolgens afspelen op uw draagbare apparaat.

Muziekbestanden waarvoor een bijbehorend licentiebestand ı (DRM) is vereist, dienen via speciale programma's (bijvoorbeeld Windows Mediaplayer 10.0 of andere door MP3-providers ter beschikking gestelde programma's) te worden gekopieerd. Indien het licentiebestand niet wordt gekopieerd (bijvoorbeeld via Explorer), weigert de MP3 speler de titel af te spelen.

## **Van de MP3-speler naar de computer kopiëren**

Om muziektitels te kopiëren, moeten gebruikers van Windows Vista Media Player 11 gebruiken. Als u Windows Media Player 10 of 11 (WMP 10/11) hebt geïnstalleerd (op systemen met Windows XP of Windows Vista), herkent uw computer de MP3-speler als MTPstation. Op dit station bevindt zich de map "Music". Als u muziek naar de MP3-speler wilt kopiëren, kopieert u de muziekbestanden naar deze map.

Als u Windows Media Player 10 niet hebt geïnstalleerd, kunt u de MP3-speler als extern station gebruiken om gegevens uit te wisselen. Nadat u de MP3-speler opnieuw hebt losgekoppeld van de computer kunt u muziekbestanden afspelen of gegevens naar een andere computer kopiëren.

## **Apparaat formatteren**

Sla de gegevens op een andere computer of een ander I opslagmedium op voordat u de MP3-speler formatteert. Anders gaan al uw gegevens verloren.

U kunt de MP3-speler met Windows Media Player formatteren. Sluit het apparaat aan op de computer en open Media Player. Selecteer Formaat en start het formatteren.

Selecteer in het bestandsmenu in geen geval NTFS maar wel ı FAT, anders functioneert de MP3-speler niet en dient u hem opnieuw te formatteren.

# **Klantendienst**

## **Eerste hulp bij storingen**

#### **De MP3-speler reageert niet of niet correct**

- Is het apparaat ingeschakeld (op "ON")?
- Is de toetsenblokkering ingeschakeld? Schakel de toetsenblokkering uit met ▶ II en (VOL)-.
- Is de accu leeg?
- Is er nog voldoende vrije geheugenruimte beschikbaar? Verwijder eventueel enkele bestanden.

#### **Problemen bij de aansluiting op een computer**

- Als de MP3-speler bij het aansluiten niet meteen wordt herkend, is het mogelijk dat de accu volledig leeg is en de herkenning vertraging heeft opgelopen. Wacht enkele seconden.
- Controleer de kabelaansluitingen.
- Controleer in Windows taakbeheer of de MP3-speler correct is geïnstalleerd. Installeer de MP3-speler eventueel opnieuw. Verwijder bij wijze van proef andere USB-apparaten.
- Er verschijnen foutmeldingen op de pc. Dit kan gebeuren als de MP3-speler tijdens de gegevensoverdracht werd losgekoppeld van de pc.

#### **Problemen bij het afspelen**

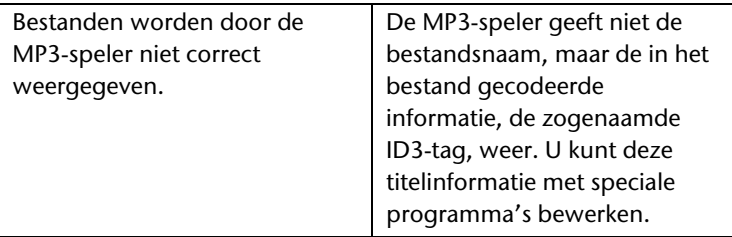

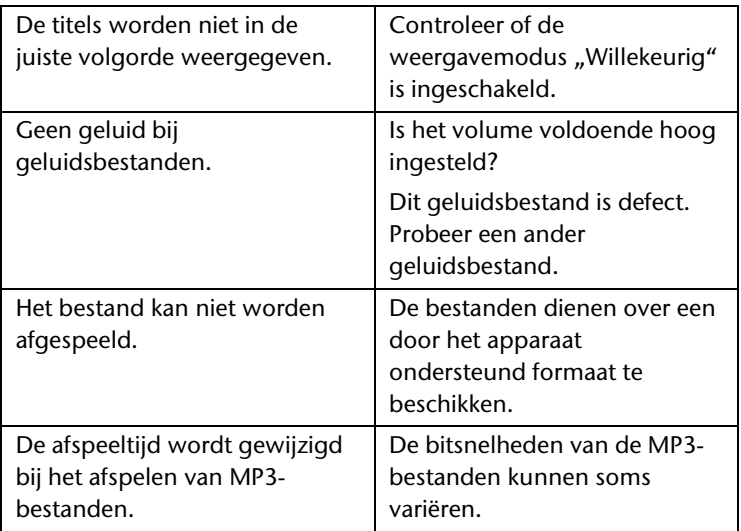

Tip betreffende de aansluiting van het USB-apparaat op een I USB 1.1-poort onder Windows® XP: Het besturingssysteem geeft soms de melding weer dat een USB-apparaat met hoge snelheid is aangesloten op een USBhub zonder hoge snelheid. Hierbij gaat het niet om een foutmelding, maar enkel om de richtlijn dat door de tragere USB 1.1-aansluiting de snelheid wordt aangepast.

Het formatteren van de MP3-speler duurt langer onder Windows Vista™ dan onder Windows® XP.

Windows Vista™ biedt met zijn vernieuwingen meer veiligheid. Vandaar dat bepaalde processen meer tijd in beslag nemen dan bij oudere besturingssystemen. Wacht steeds tot na het verschijnen van de desbetreffende melding om de MP3-speler los te koppelen van uw computer.

# **Hebt u verdere ondersteuning nodig?**

Als de voorstellen in de bovenstaande paragrafen het probleem niet hebben opgelost, neem dan contact op met ons. Gelieve ons de volgende informatie ter beschikking te stellen:

- Welke softwarestand heeft de MP3-speler en hoeveel geheugenruimte is beschikbaar? Deze informatie vindt u in het menu **Settings** > **System** > **About**.
- Welke randapparatuur gebruikt u?
- Welke meldingen verschijnen op het scherm?
- Welke versie van Media Player gebruikte u toen de fout zich voordeed?
- Welke stappen hebt u al ondernomen om het probleem op te lossen?

Geef ons ook uw klantennummer indien u daarover beschikt.

# **Schoonmaken**

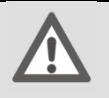

#### **Opgelet!**

Dit apparaat bevat geen onderdelen die dienen te worden onderhouden of schoongemaakt.

Let erop dat de MP3-speler niet vuil wordt. Gebruik geen oplosmiddelen, bijtende of gasvormige schoonmaakmiddelen. Maak de behuizing eventueel schoon met een vochtige doek.

# **Verwijdering**

## **Verpakking**

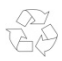

Het apparaat bevindt zich ter bescherming tegen transportschade in een verpakking. Verpakkingen zijn gemaakt van materialen die milieuvriendelijk verwijderd en vakkundig gerecycleerd kunnen worden.

### **Apparaat**

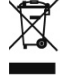

j

Het apparaat is uitgerust met een ingebouwde lithiumaccu. Gooi het apparaat aan het einde van de levensduur in geen geval bij het normale huisvuil, maar vraag na bij uw gemeente waar zich inzamelpunten bevinden voor een milieuvriendelijke verwijdering van elektronisch afval.

# **Technische gegevens**

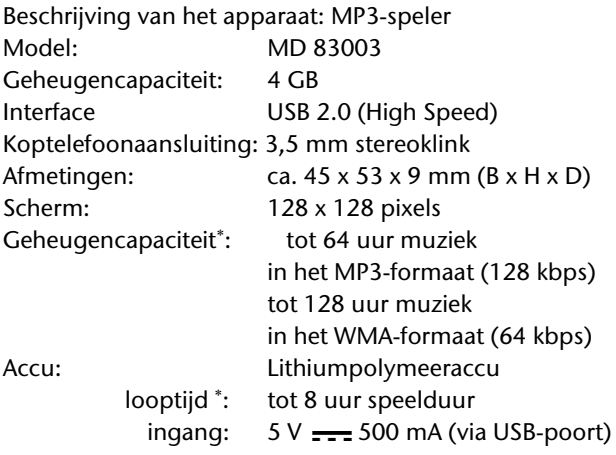

# $\epsilon$ **Technische wijzigingen voorbehouden**

 De looptijd van de accu, de geheugencapaciteit en het aantal titels dat kan worden opgeslagen, is afhankelijk van de mate van gebruik, de bitsnelheid en andere factoren.

# Inhalt

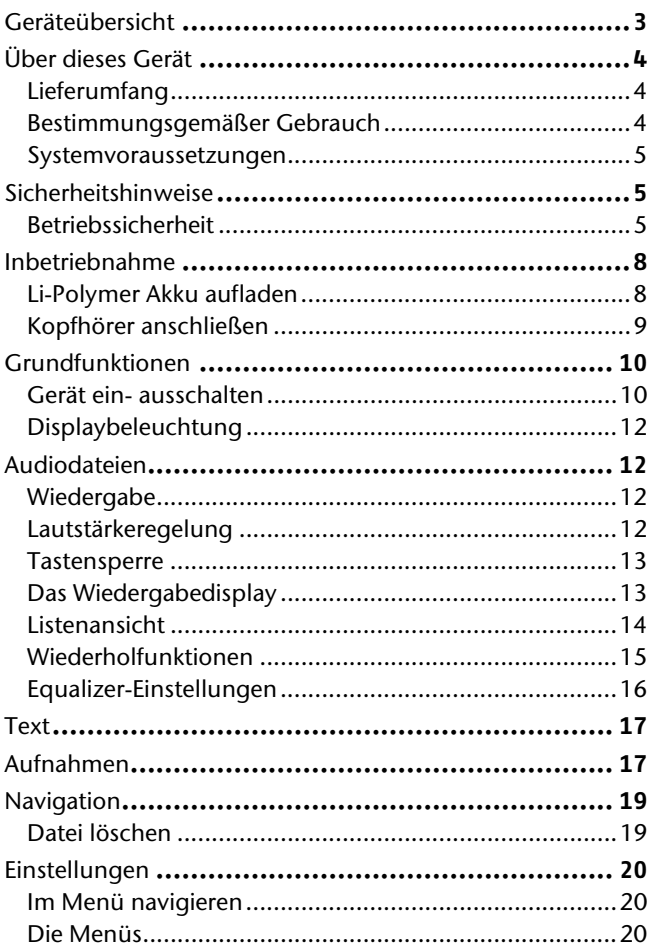

## DE

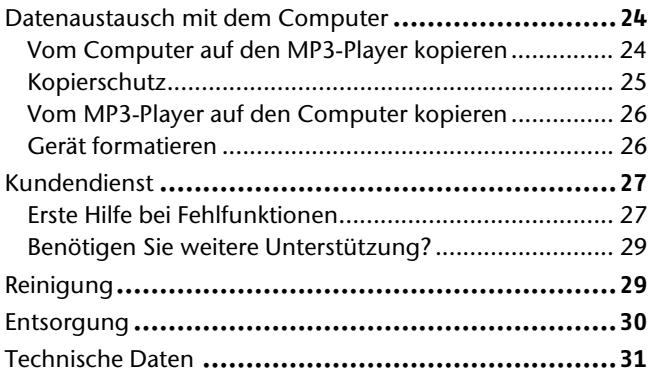

#### **Vervielfältigung dieser Bedienungsanleitung**

Dieses Dokument enthält gesetzlich geschützte Informationen. Alle Rechte vorbehalten. Vervielfältigung in mechanischer, elektronischer und jeder anderen Form ohne die schriftliche Genehmigung des Herstellers ist verboten.

© 2010, Alle Rechte vorbehalten.

Das Copyright liegt bei der Firma MEDION<sup>®</sup>.

Warenzeichen:

j

Alle hier verwendeten Warenzeichen sind Eigentum ihrer jeweiligen Besitzer.

Technische und optische Änderungen sowie Druckfehler vorbehalten.

# **Geräteübersicht**

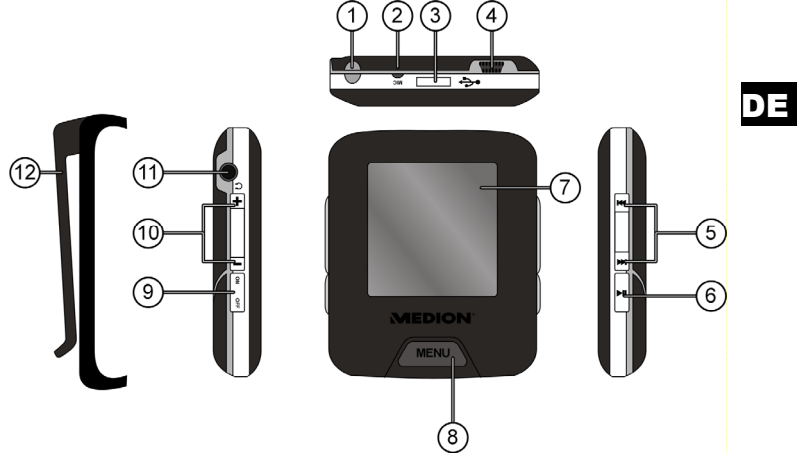

- 1. Öse für Trageschlaufe
- 2. MIC: Mikrofon
- 3. Vertiefung für Befestigungsclip
- 4. USB-Port
- 5. **Het:** Im Wiedergabemodus: vorherigen Titel aufrufen oder gedrückt halten für schnellen Rücklauf; Im Menü oder Dateiliste: nächsten Eintrag anwählen : Im Wiedergabemodus: nächsten Titel aufrufen oder gedrückt halten für schnellen Vorlauf; In Menü oder Dateiliste: vorherigen Eintrag anwählen
- 6. → II : Ein/Aus: gedrückt halten, um das Gerät vom Standby-Modus ein- und in den Standby-Modus zu schalten; Pause/Play: während der Wiedergabe kurz drücken, um die Wiedergabe anzuhalten und fortzusetzen; Menü oder Untermenü öffnen, Auswahl bestätigen
- 7. Display

8. MENU:

länger drücken, um aus jedem Modus ins Hauptmenü zu wechseln; kurz drücken: im Menü einen Schritt zurück in einer Dateiliste die gewählte Datei abspielen

- 9. OFF ON: Ein-/Ausschalter
- 10. (VOL) **+**/**–**: Lautstärke erhöhen
- 11. Anschluss für MEDION Premium Precision Kopfhörer
- 12. Befestigungsclip

# **Über dieses Gerät**

# **Lieferumfang**

Bitte überprüfen Sie die Vollständigkeit der Lieferung und benachrichtigen Sie uns bitte innerhalb von 14 Tagen nach dem Kauf, falls die Lieferung nicht komplett ist. Mit dem von Ihnen erworbenen Paket haben Sie erhalten:

- MP3-Player
- Befestigungsclip
- MEDION Premium Precision Kopfhörer
- USB-Kabel
- Diese Bedienungsanleitung
- Garantieunterlagen

## **Bestimmungsgemäßer Gebrauch**

Der MP3-Player ist ein batteriebetriebenes, tragbares Multimedia-Abspielgerät mit internem Speicher. Auf diesem Gerät können Sie Audio- und Textdateien wiedergeben. Der MP3-Player ist auch ein tragbares USB-Speichergerät, auf dem Sie Daten speichern können. Außerdem können Sie den MP3-Player mit dem Befestigungsclip z. B. an einem Gürtel befestigen.

# DE

## **Systemvoraussetzungen**

Wenn Sie Ihr Gerät mit einem PC verbinden wollen, muss dieser folgende Voraussetzungen erfüllen.

 PC mit freier USB 2.0-Schnittstelle, ab Pentium P III Klasse (empfohlen P4) und 1 GB freiem Festplattenspeicher.

Betriebssysteme und Software:

- Windows Vista, Windows® XP, Windows®7
- Windows Media Player 10 oder höher.

# **Sicherheitshinweise**

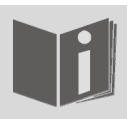

Bitte lesen Sie dieses Kapitel und die ganze Anleitung aufmerksam durch und befolgen Sie alle aufgeführten Hinweise. So gewährleisten Sie einen zuverlässigen Betrieb und eine lange Lebenserwartung Ihres MP3- Players.

Halten Sie diese Bedienungsanleitung stets griffbereit in der Nähe Ihres Gerätes und bewahren diese gut auf, um sie bei einer Veräußerung dem neuen Besitzer weitergeben zu können.

Wenden Sie sich bitte ausschließlich an unsere autorisierten Servicepartner, falls Sie Probleme mit dem Gerät haben.

## **Betriebssicherheit**

- Befolgen Sie auch die Gebrauchsanweisungen der Geräte, die Sie mit dem MP3-Player verbinden.
- Stellen Sie keine mit Flüssigkeit gefüllten Gefäße, wie z. B. Vasen, auf das Gerät oder in die nähere Umgebung. Das Gefäß kann umkippen und die Flüssigkeit kann die elektrische Sicherheit beeinträchtigen.
- Halten Sie das Gerät von Feuchtigkeit, Tropf- und Spritzwasser fern. Vermeiden Sie Erschütterungen, Staub, Hitze und direkte Sonneneinstrahlung, um Betriebsstörungen zu verhindern. Die Betriebstemperatur beträgt 5 bis 40 °C.
- Öffnen Sie niemals das Gehäuse. Dies würde den Garantieanspruch beenden und möglicherweise zur Zerstörung des Gerätes führen.
- Lassen Sie Kinder nicht unbeaufsichtigt an elektrischen Geräten spielen. Kinder können mögliche Gefahren nicht immer richtig erkennen.
- Warten Sie nach einem Transport solange mit der Inbetriebnahme, bis das Gerät die Umgebungstemperatur angenommen hat. Bei großen Temperatur- oder Feuchtigkeitsschwankungen kann es durch Kondensation zur Feuchtigkeitsbildung kommen, die einen elektrischen Kurzschluss verursachen kann.
- Legen Sie keine Gegenstände auf die Geräte und üben Sie keinen Druck auf das Display aus. Andernfalls kann das Display brechen. Berühren Sie nicht das Display mit kantigen Gegenständen, um Beschädigungen zu vermeiden.
- Es besteht Verletzungsgefahr, wenn das Display bricht. Sollte dies passieren, packen Sie mit Schutzhandschuhen die geborstenen Teile ein und senden Sie diese zur fachgerechten Entsorgung an Ihr Service Center. Waschen Sie anschließend Ihre Hände mit Seife, da nicht auszuschließen ist, dass Chemikalien ausgetreten sein könnten.
- Setzen Sie nur das mitgelieferte USB-Kabel ein.
- Das Gerät ist für den Anschluss an Computern mit Anschlussabsicherung (Limited Power Source im Sinn der EN60950) vorgesehen.
- Verlegen Sie die Kabel so, dass niemand darauf treten, oder darüber stolpern kann.
- Stellen Sie keine Gegenstände auf die Kabel, da diese sonst beschädigt werden könnten.

Um statische Aufladungen zu vermeiden, sollten Sie das Gerät nicht unter extrem trockenen Bedingungen betreiben.

Unter Bedingungen mit elektrostatischer Entladung kann es zu Fehlfunktionen des Gerätes kommen. In diesem Fall ist es erforderlich, das Gerät auf die Werkseinstellungen zurückzusetzen.

#### **Verwenden Sie das Gerät nicht in den folgenden Situationen:**

- während Sie ein Fahrzeug steuern;
- während des Gehens auf einer Straße;
- in jeder Situation oder Umgebung, die Konzentration und Aufmerksamkeit erfordert.

#### **Stromversorgung**

Î

Ihr MP3-Player ist mit einem wieder aufladbaren integrierten Lithium-Hochleistungsakku ausgestattet, den Sie über das mitgelieferte USB-Kabel an Ihrem PC aufladen können.

#### **Datensicherung**

Die Geltendmachung von Schadenersatzansprüchen für Datenverlust und dadurch entstandene Folgeschäden ist ausgeschlossen. Machen Sie nach jeder Aktualisierung Ihrer Daten Sicherungskopien auf externe Speichermedien (z. B. CD-R).

### **Elektromagnetische Verträglichkeit**

Beim Anschluss müssen die Richtlinien für elektromagnetische Verträglichkeit (EMV) eingehalten werden. Wahren Sie mindestens einen Meter Abstand von hochfrequenten und magnetischen Störquellen (TV-Gerät, Lautsprecherboxen, Mobiltelefon usw.), um Funktionsstörungen und Datenverlust zu vermeiden.

# **Inbetriebnahme**

## **Li-Polymer Akku aufladen**

Vor der Erstinbetriebnahme sollte der Li-Polymer-Akku mindestens 3 Stunden aufgeladen werden. Die Wiederaufladung dauert ca. 3 Stunden.

- ▶ Schalten Sie den Computer ein.
- Verbinden Sie das mitgelieferte USB-Kabel mit dem USB-Anschluss des Gerätes.

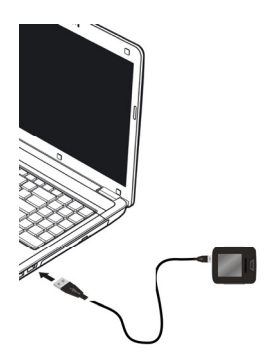

► Stecken Sie das andere Ende des USB-Kabels in einen USB-Port des Computers.

Im Display des MP3-Players erscheint das Bild "PC-Anschluss". Batterieanzeige.

Die Batterieanzeige erscheint während des Ladevorgangs nur, wenn zuvor die Datenverbindung über die Funktion "Hardware sicher entfernen" unter Windows getrennt wurde.

Wenn die Batterieanzeige volle Ladung anzeigt, ist der Akku geladen. Die Ladezeit erhöht sich, wenn Sie während des Ladevorgangs Daten auf das Gerät überspielen.

Es ist nicht möglich, den MP3-Player zu betreiben, während er am Computer angeschlossen ist.

Der MP3-Player kontrolliert den Ladezustand des Akkus automatisch und zeigt während der Wiedergabe im Display an.

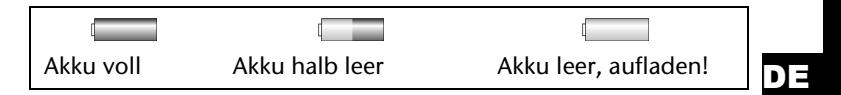

Laden Sie den Akku auf, wenn die Akku-Ladeanzeige eine geringe Aufladung anzeigt oder wenn sich der MP3-Player nach längerem Nichtgebrauch (> 1 Monat) nicht mehr einschalten lässt.

## **Kopfhörer anschließen**

Dem Gerät liegt der MEDION Premium Precision Kopfhörer bei.

 Stecken Sie den Stereo-Klinkenstecker des Kopfhörers an den Kopfhöreranschluss  $\bigcap$  des MP3-Players.

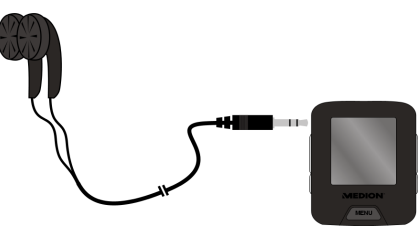

- Verwenden Sie nur den Kopfhörer, der mit Ihrem Gerät mitgeliefert wurde.
- Verwenden Sie den MEDION Premium Precision Kopfhörer für kein anderes Gerät.
- Sie können am Kopfhöreranschluss  $\sqrt{ }$  auch ein Kabel (nicht im Lieferumfang) zum Anschluss an Ihre Stereoanlage anschließen.

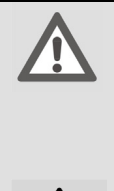

### **Achtung!**

Übermäßiger Schalldruck bei Verwendung von Ohrhörern und Kopfhörern kann zu Schäden am Hörvermögen und/oder zum Verlust des Hörsinns führen. Stellen Sie die Lautstärke vor der Wiedergabe auf den niedrigsten Wert ein.

Wenn ein MP3-Player längere Zeit mit erhöhter Lautstärke über einen Kopfhörer betrieben wird, kann das Schäden am Hörvermögen des Zuhörers verursachen.

Starten Sie die Wiedergabe und erhöhen Sie die Lautstärke auf das Maß, das für Sie angenehm ist.

# **Grundfunktionen**

# **Gerät ein- ausschalten**

Um das Gerät einschalten zu können, darf der MP3-Player nicht mit einem Computer verbunden sein.

- Zum Einschalten stellen Sie den Ein-/Ausschalter auf die Position ON.
- ► Halten Sie dann die Taste ▶ II gedrückt, bis ein Bild im Display erscheint.

## **Hauptmenü**

Nach dem Einschalten wird das das Hauptmenü mit dem Menü "Musik" angezeigt. Sie können im Hauptmenü mit den Tasten / folgende Menüs auswählen:

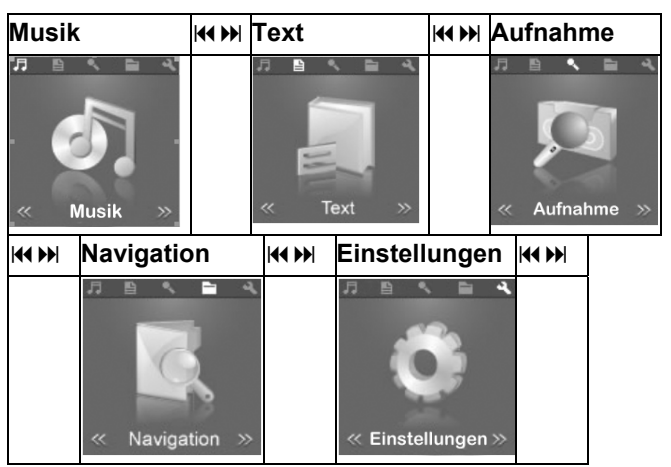

 Das Hauptmenü können Sie von jedem Modus aus öffnen, indem Sie die Taste MENU länger gedrückt halten.

#### **Ausschalten**

- ► Zum Ausschalten halten Sie die Taste ▶ II gedrückt, bis sich das Display ausschaltet.
- Stellen Sie den Ein-/Ausschalter auf die Position OFF. Andernfalls entlädt sich der Akku.
	- Im Auslieferungszustand ist noch kein Titel vorhanden. Um Titel zu übertragen, lesen Sie die Anweisungen im Kapitel "Datenaustausch mit dem Computer", Seite 24.

## DE
## **Displaybeleuchtung**

Nach einigen Sekunden im Betrieb erlischt das Display, um Akkuladung zu sparen. Sie können die Beleuchtung im Menü **Display** einstellen, siehe Menü **Display** auf Seite 22.

 Drücken Sie eine beliebige Taste kurz, um das Display wieder einzuschalten.

# **Audiodateien**

## **Wiedergabe**

Nach dem Einschalten befindet sich der MP3-Player automatisch im Musikmodus.

- ► Drücken Sie ▶ II , um die Wiedergabe zu starten. Der erste Titel wird wiedergegeben.
- ► Um die Wiedergabe zu unterbrechen, drücken Sie ▶ II erneut.
- Mit  $\textsf{M}$ / $\textsf{M}$  schalten Sie während der Wiedergabe zum vorherigen bzw. nächsten Titel.
- ► Halten Sie K(/) während der Wiedergabe gedrückt, um einen Schnelllauf zurück oder vorwärts durchzuführen.

Nach Ablauf der Spielzeit erscheint das Pause-Symbol II im Display.

## **Lautstärkeregelung**

j

 Regulieren Sie die Lautstärke während der Wiedergabe durch kurzen und ggf. wiederholten Druck auf die Tasten (VOL) **–** und (VOL) **+<sup>1</sup>** . .

Beachten Sie die Hinweise zum Hören mit Kopfhörern auf Seite 9. In der Lautstärke leiste sehen Sie die aktuelle Einstellung.

<sup>1</sup> Längerer Druck auf die Taste (VOL) **+** bewirkt die A-B-Wiederholung (siehe Seite 19).

## **Tastensperre**

 $\triangleright$  Um die Tasten zu sperren, halten Sie die Tasten  $\triangleright$  II und (VOL)**–** gleichzeitig gedrückt. Es erscheint für ein paar Sekunden das Schlosssymbol. Im Wiedergabedisplay erscheint ebenfalls das Schlosssymbol.

Wenn jetzt eine Taste gedrückt wird, erscheint wieder kurz das Schlosssymbol.

 Um die Tasten wieder freizugeben, drücken Sie noch einmal ▶ II und (VOL)-. Das Schlosssymbol erscheint geöffnet.

## **Das Wiedergabedisplay**

Während der Wiedergabe werden im Display die aktuellen Einstellungen angezeigt:

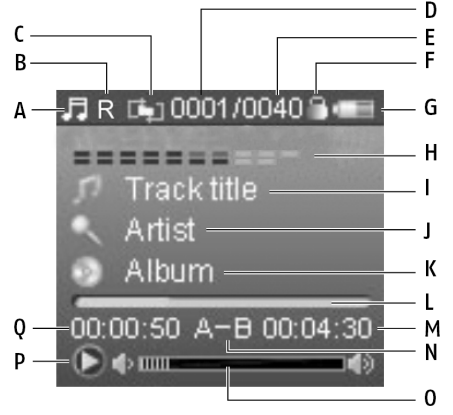

- A) Aktueller Modus (hier: Musik)
- B) Equalizer-Einstellungen (weitere Symbole siehe Seite 16 )
- C) Wiederholmodus (weitere Symbole siehe Seite 15)
- D) Nummer des aktuellen Titels
- E) Gesamtzahl der Titel
- F) Schlossymbol für die Tastensperre (falls aktiv)
- G) Batterieladeanzeige
- H) Optische Wiedergabeanzeige
- I) Name des Titels
- J) Name des Interpreten
- K) Name des Albums
- L) Fortschrittsanzeige der Wiedergabe
- M) Gesamtlänge des aktuellen Titels
- N) Wiederholmodus A-B (falls aktiv)
- O) Lautstärkeanzeige
- P) aktueller Wiedergabestatus (Play, Pause)
- Q) Wiedergabezeit

## **Listenansicht**

Um die auf dem MP3-Player vorhandenen Audiotitel als Liste zu sehen, drücken Sie während der Wiedergabe kurz MENU. Sie sehen den Anfang der Liste von Titeln, und wenn vorhanden, Ordnern, z. B.:

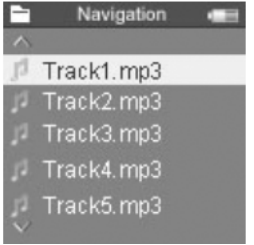

- Sie können mit den Tasten KI/DI durch die Liste scrollen.
- $\triangleright$  Einen Ordner/Titel öffnen Sie mit  $\triangleright$  II.
- Sie schließen den Ordner mit MENU und kehren so zur Ebene darüber zurück.

## **Wiederholfunktionen**

### **A-B-Wiederholung**

Sie können eine selbst definierte Sequenz wiederholen.

- Halten Sie während der Wiedergabe die Taste (VOL) **+** gedrückt, um den Anfang der zu wiederholenden Sequenz festzulegen. Im Display erscheint der Eintrag **A-**.
- Halten Sie noch einmal (VOL) **+** gedrückt, um das Ende der zu wiederholenden Sequenz festzulegen. Die Sequenz wird endlos wiederholt. Im Display erscheint der Eintrag **A-B**.
- Um die Wiederholung zu beenden, halten Sie wieder (VOL) **+** gedrückt. Der Eintrag **A-B** im Display erlischt.

### **Weitere Wiederholungen und INTRO**

Die anderen Wiederholfunktionen aktivieren Sie im Menü **Einstellungen** (siehe auch Seite 19).

- Während der Wiedergabe rufen Sie das Hauptmenü auf, indem Sie MENU gedrückt halten.
- ▶ Wählen Sie im Hauptmenü mit den Tasten K() H das Menü **Einstellungen**.
- Bestätigen Sie den Eintrag **Musik** mit  $\rightarrow$  II.
- Bestätigen Sie den Eintrag **Wiedergabe** mit  $\rightarrow$  II.
- Wählen Sie zwischen den folgenden Wiederholfunktionen (das Symbol erscheint im Wiedergabedisplay):

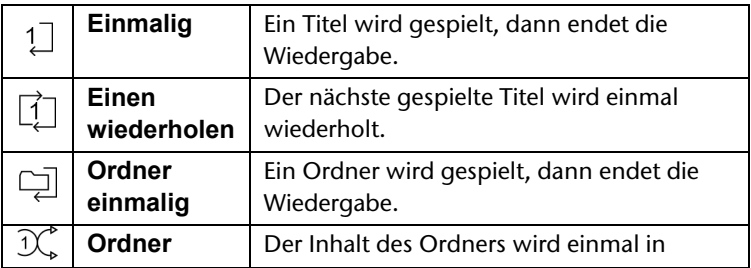

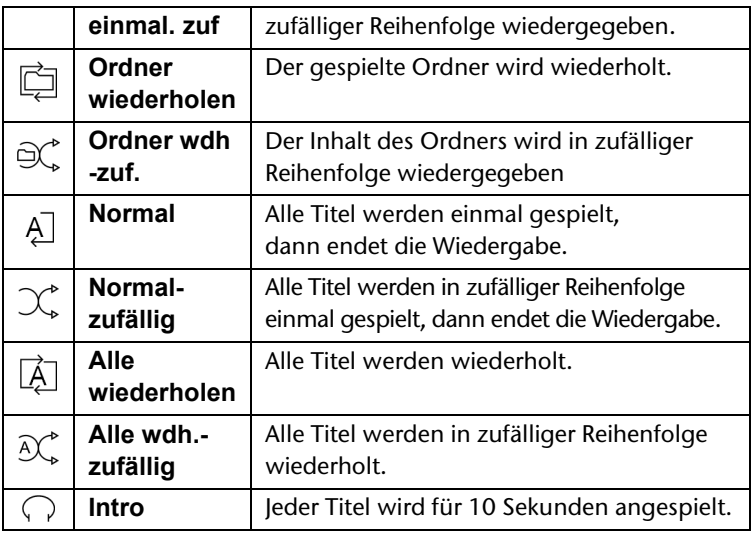

## **Equalizer-Einstellungen**

Im Menü **Einstellungen** können Sie auch den Equalizer für die Musikrichtung passend einstellen.

Zur Einstellungen siehe Seite 20.

Folgende Symbole zeigen im Display die gewählte Einstellung an:

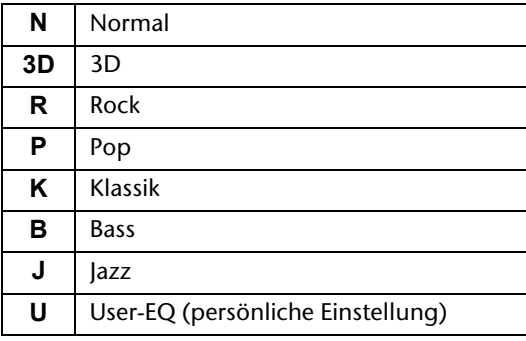

# **Text**

Sie können Textdateien auf den MP3-Player laden und auf dem Display lesen.

Die Textdateien müssen im \*.txt-Format abgespeichert sein.

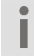

Sie können auch während der Wiedergabe von Audiodateien Textdateien lesen.

Es erscheint eine Liste der Ordner und Dateien.

- ▶ Wählen Sie im Hauptmenü mit den Tasten K() H das Menü **Text**.
- Wählen Sie mit KK/DI eine Textdatei aus.
- Starten Sie die Textdatei mit MENU.
- Mit KK/M können Sie zur vorherigen bzw. nächsten Seite .umblättern".
- Sie können im Menü **Text** ein automatisches Umblättern einstellen, siehe Seite 22. Drücken Sie bei der Wiedergabe des Texts die Taste ▶ II, um das Umblättern zu aktivieren.
- Um die Textdatei zu schließen und zur Liste zurückzukehren, drücken Sie ebenfalls MENU.
- ► Halten Sie MENU gedrückt, um ins Hauptmenü zu kommen.

## **Aufnahmen**

### **Aufnahmen machen**

- ► Wählen Sie im Hauptmenü mit  $M/M$  das Menü **Aufnahme.**
- Drücken Sie ▶ II . Es erscheint das Aufnahmedisplay. Sie sehen unter anderem den Namen der zu erstellenden Aufnahmedatei, z. B. **REC0001.WAV**.
- ► Um die Aufnahme zu starten, drücken Sie ▶ II.

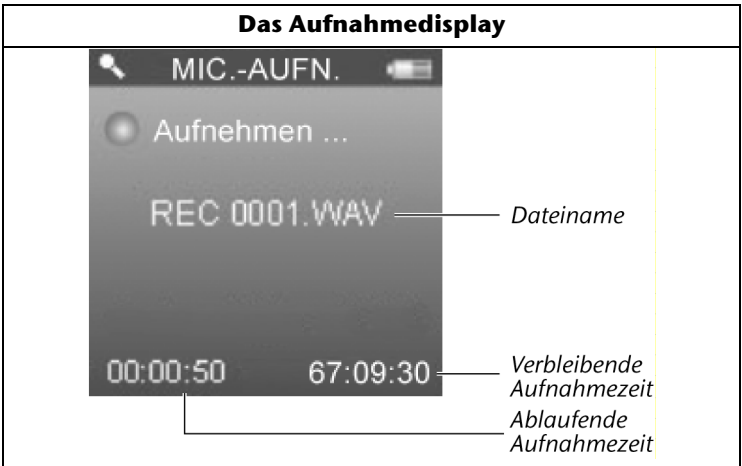

- Sprechen Sie in das Mikrofon oder halten Sie das Mikrofon an Audioquelle, die Sie aufnehmen möchten.
- ► Sie können die Aufnahme mit ▶ II unterbrechen und fortsetzen.
- Am Ende der Aufnahme drücken Sie MENU. Die Aufnahme ist gespeichert.

Gleichzeitig wird das Vorbereitungsdisplay für die nächste Aufnahme angezeigt, z. B. **REC0002.WAV**.

 Wenn Sie das Menü **Aufnahme** verlassen möchten, halten Sie MENU gedrückt:

### **Aufnahmen abspielen**

Die Aufnahmen werden über die Menüs **Musik** oder **Navigation** abgespielt; siehe Seite 19.

# **Navigation**

In diesem Menü können Sie alle gespeicherten Titel aufrufen, starten und löschen.

▶ Wählen Sie im Hauptmenü mit  $M/M$  das Menü **Navigation** und drücken Sie  $\blacktriangleright$  II.

DE

Alle vorhandenen Ordner/Titel werden aufgelistet:

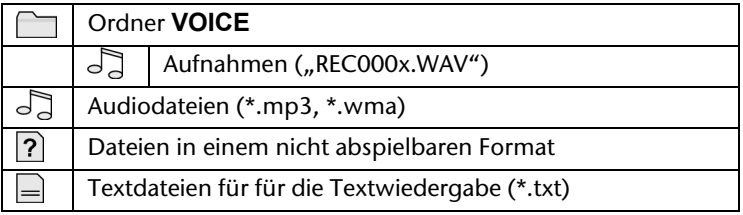

Die erste Audiodatei wird abgespielt.

### **Dateien auswählen**

- ► Sie können eine Datei mit K(/) auswählen und mit ▶ II abspielen.
- $\triangleright$  Wird ein Ordner angezeigt, öffnen Sie den Ordner mit  $\triangleright$  II, um die darin befindlichen Dateien zu sehen.
- Mit MENU verlassen Sie den Ordner bzw. kommen Sie in die nächsthöhere Ebene im Menü.

## **Datei löschen**

- ► Um eine Datei zu löschen, wählen Sie sie mit K(/) an.
- ▶ Drücken Sie (VOL) –.
- Wählen Sie in der anschließenden Sicherheitsabfrage mit / den Eintrag "Ja".
- $\triangleright$  Bestätigen Sie mit  $\triangleright$  II.

### **Menü verlassen**

► Halten Sie MENU gedrückt, um ins Hauptmenü zu kommen.

# **Einstellungen**

Über dieses Menü haben Sie die Möglichkeit, persönliche Einstellungen zur Nutzung Ihres MP3-Players vorzunehmen.

## **Im Menü navigieren**

So bewegen Sie sich im Hauptmenü: Mit der Taste MENU öffnen Sie das Menü und die Untermenüs. Außerdem bestätigen Sie mit ▶ II eine gewählte Option. Eine aktive Option ist blau markiert. Mit den Tasten  $M/M$  scrollen Sie in den Menüeinträgen.

Mit der Taste MENU gehen Sie einen Schritt im Menü zurück.

## **Die Menüs**

Das Menü Einstellungen besteht aus folgenden Untermenüs:

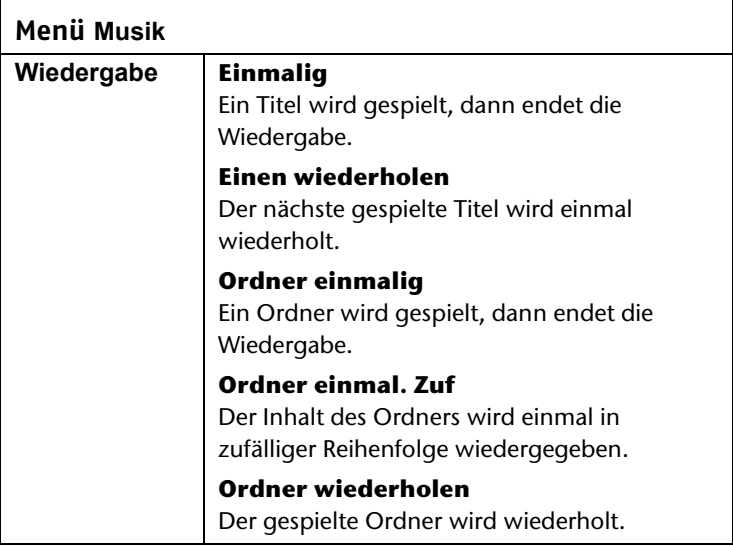

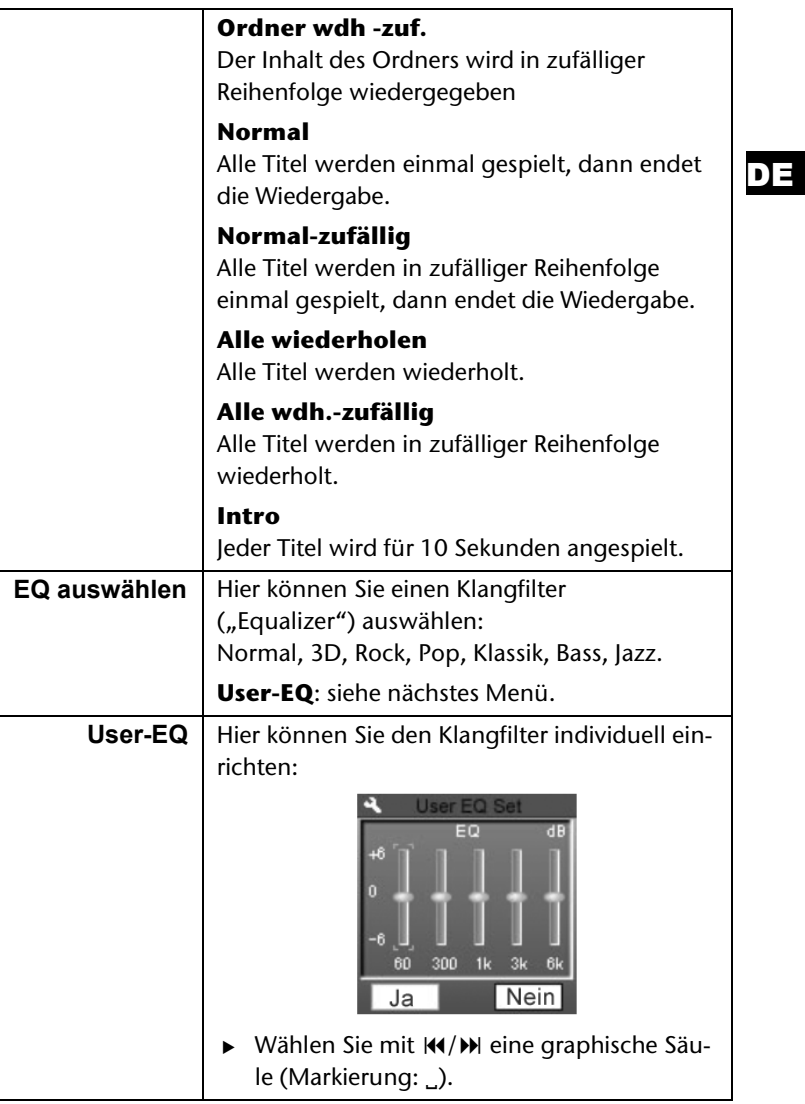

### 21

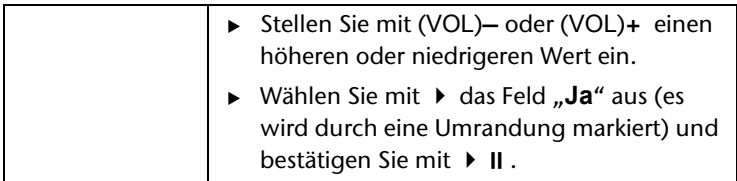

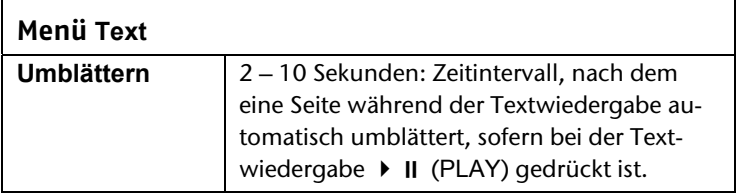

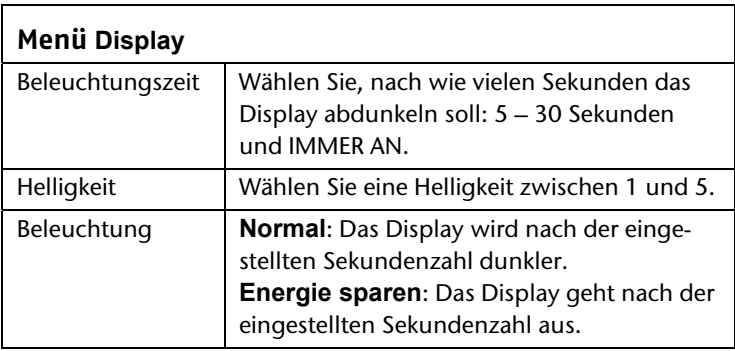

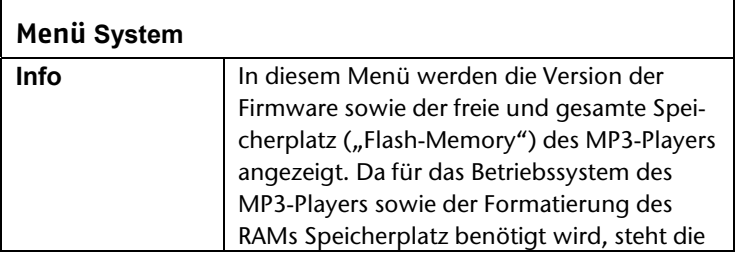

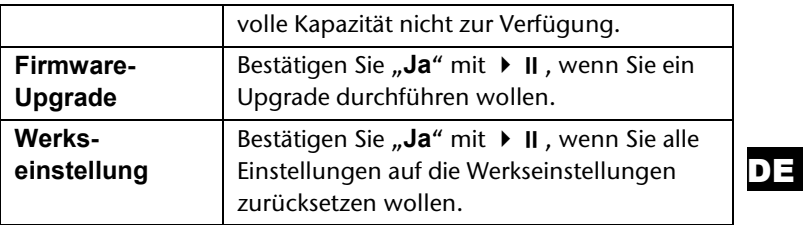

### **Menü Abschaltung**

Aus bis 120 Minuten:

Hier stellen Sie ein, nach wie vielen Minuten im Ruhezustand sich der MP3-Player automatisch in den Standby-Modus schaltet.

**Aus**: Das Gerät schaltet sich gar nicht in den Standby-Modus.

Bitte beachten Sie, dass das Gerät auch im Standby-Modus noch Strom verbraucht. Schalten Sie das Gerät mit dem Ein-/Ausschalter aus (auf OFF).

### **Menü Sprache**

Wählen Sie eine Anzeigesprache für den MP3-Player.

Wenn Sie mit  $\blacktriangleright$  II bestätigen, stellt sich die Sprache um.

23

# **Datenaustausch mit dem Computer**

### **Achtung!**

Machen Sie nach jeder Aktualisierung Ihrer Daten Sicherungskopien auf externe Speichermedien. Die Geltendmachung von Schadensersatzansprüchen für Datenverlust und dadurch entstandene Folgeschäden wird ausgeschlossen.

## **Vom Computer auf den MP3-Player kopieren**

- ▶ Ziehen Sie ggf. den Kopfhörer aus der Anschlussbuchse.
- Stellen Sie sicher, dass der MP3-Player ausgeschaltet ist und verbinden Sie den kleineren Stecker des mitgelieferten USB-Kabels mit dem USB-Anschluss des MP3-Players.
- Stecken Sie das andere Ende des USB Kabels in einen freien USB-Anschluss Ihres Computers. Der Computer erkennt, dass ein neues Gerät angeschlossen wurde und weist dem MP3-Player ein Laufwerk zu.
- Kopieren Sie Audiodaten im MP3- oder im WMA-Format auf das Laufwerk des MP3-Players.
- Sie können auch andere Daten übertragen, wenn Sie den MP3- Player als Datenspeicher nutzen möchten.
- . Î Bitte beachten Sie, dass drei MB für das System freigehalten werden müssen. Andernfalls kann der MP3-Player nicht richtig eingeschaltet werden.

Trennen Sie die Verbindung nicht während der Datenübertragung.

 Wenn die Datenübertragung beendet ist, trennen Sie die Verbindung zum Computer.

### DE

## **Kopierschutz**

Es dürfen nur solche Werke kopiert oder kodiert werden, bei denen Sie selbst der Urheber sind oder bei denen Ihnen entsprechende Nutzungsrechte durch die Urheber bzw. die Rechteinhaber eingeräumt worden sind. Verletzen Sie diese Rechte, besteht die Gefahr, dass die Berechtigten gegen diese mögliche Straftat vorgehen und ihre Ansprüche geltend machen. Bitte beachten Sie die gesetzlichen Bestimmungen beim Einsatz von Musikstücken im MP3/WMA-Format. Auskunft hierüber erhalten Sie bei der für Ihre Region zuständigen Geschäftsstelle der GEMA oder im Internet unter www.gema.de. Wenn Sie das MP3-Gerät außerhalb Deutschlands einsetzen, wenden Sie sich bitte an die entsprechenden Institutionen, die für die Rechte der Künstler und der Tonträgerindustrie verantwortlich sind.

### **Dateien im WMA-Format**

Ihr MP3-Player kann außer MP3-Dateien auch Dateien im WMA-Format abspielen. Einige WMA Encoder können durch DRM (Digital Rights Management) ein Abspielen auf tragbaren Geräten verhindern. Mit dem Windows Media Player ab Version 7.0 können Sie auch solche Dateien überspielen und dann in Ihrem tragbaren Gerät abspielen.

Musikdateien, die zur Wiedergabe eine zugehörige Lizenzı datei (DRM) benötigen, müssen über spezielle Programme (z. B. Windows Mediaplayer 10.0 oder andere von MP3- Anbietern zur Verfügung gestellte Programme) übertragen werden. Wird die Lizenzdatei nicht übertragen (z. B. durch Kopieren über den Explorer), verweigert der MP3-Player die Wiedergabe des Titels.

## **Vom MP3-Player auf den Computer kopieren**

Zur Übertragung von Musiktiteln müssen Windows Vista Nutzer den Media Player 11 verwenden. Wenn Sie den Windows Media Player 10 oder 11 (WMP 10/11) installiert haben (auf Systemen mit Windows XP oder Windows Vista), erkennt Ihr Computer den MP3-Player als MTP-Laufwerk. Auf diesem Laufwerk befindet sich der Musikordern "Music".

Wenn Sie Musik auf den MP3-Player übertragen möchten, kopieren Sie diese in den Musikordner.

Wenn Sie den Windows Media Player 10 nicht installiert haben, können Sie den MP3-Player als externes Laufwerk benutzen, um Daten auszutauschen. Nachdem Sie den MP3-Player wieder vom Computer getrennt haben, können Sie Musikdateien abspielen oder Daten auf einen anderen Computer überspielen.

## **Gerät formatieren**

Bevor Sie den MP3-Player neu formatieren, sichern Sie die ı Daten auf einem Computer oder einem anderen Speichermedium. Andernfalls gehen alle Ihre Daten verloren.

Sie können den MP3-Player mit dem Windows Media Player formatieren. Schließen Sie das Gerät an den Computer an und öffnen Sie den Media Player. Wählen Sie Format und starten Sie den Vorgang.

Wählen Sie im Dateimenü auf keinen Fall NTFS sondern FAT, I andernfalls arbeitet Ihr MP3-Player nicht und Sie müssen ihn erneut formatieren.

# **Kundendienst**

## **Erste Hilfe bei Fehlfunktionen**

### **Der MP3-Player reagiert nicht oder nicht korrekt**

- Ist das Gerät eingeschaltet (auf "ON")?
- Ist die Tastensperre eingeschaltet? Lösen Sie sie mit ▶ **II** und (VOL)-.
- Ist vielleicht der Akku leer?
- Ist noch genügend freier Speicherplatz vorhanden? Löschen Sie ggf. einige Dateien.

### **Probleme beim Anschluss an einen PC**

- Wenn der MP3-Player beim Anschließen nicht sofort erkannt wird, kann es sein, dass der Akku völlig entleert ist und die Erkennung verzögert ist. Warten Sie einige Sekunden ab.
- Überprüfen Sie die Kabelanschlüsse.
- Überprüfen Sie im Windows-Gerätemanager, ob der MP3- Player korrekt eingebunden ist. Binden Sie den USB-Controller ggf. neu ein. Entfernen Sie probeweise andere USB-Geräte.
- Es erscheinen Fehlermeldungen auf dem PC. Dies kann passieren, wenn der MP3-Player während der Dateinübertragung vom PC abgezogen wird.

### **Probleme bei der Wiedergabe**

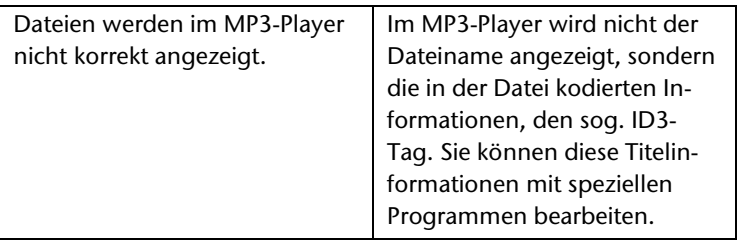

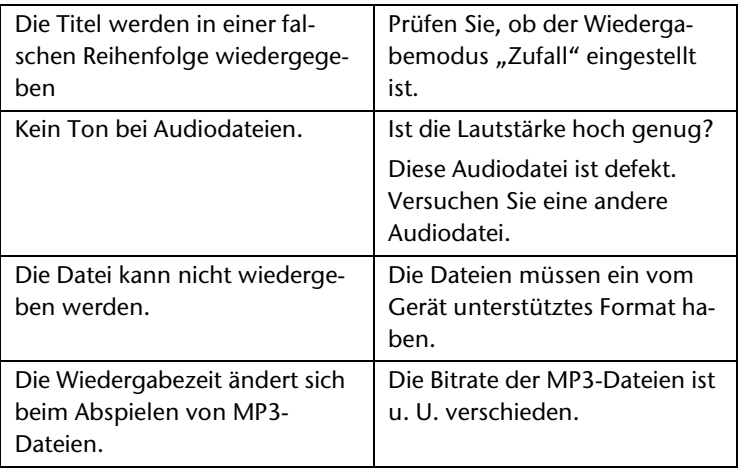

Hinweis zum Anschluss des USB-Gerätes an einen USB 1.1 ı Port unter Windows® XP:

Das Betriebssystem zeigt u. U. die Meldung, dass ein Hochgeschwindigkeits- USB Gerät an einen Nicht-Hochgeschwindigkeits-USB Hub angeschlossen ist. Hierbei handelt es sich nicht um eine Fehlermeldung sondern lediglich um den Hinweis, dass bedingt durch den langsameren USB 1.1 Anschluss die Geschwindigkeit angepasst wird.

Das Formatieren des MP3-Players unter Windows Vista™ dauert länger als unter Windows® XP

Windows Vista™ bietet mit den Neuerungen einen höheren Sicherheitsstandard, daher können einige Prozesse mehr Zeit in Anspruch nehmen als bei den älteren Betriebssystemen. Warten Sie unbedingt auf die Aufforderung bevor Sie den MP3-Player von Ihrem Computer trennen.

## **Benötigen Sie weitere Unterstützung?**

Wenn die Vorschläge in den vorangegangenen Abschnitten Ihr Problem nicht behoben haben, nehmen Sie bitte Kontakt mit uns auf. Sie würden uns sehr helfen, wenn Sie uns folgende Informationen zur Verfügung stellen:

- Welchen Softwarestand hat Ihr MP3-Player und wie viel Speicherplatz ist vorhanden? Diese Informationen sehen Sie im Menü **Einstellungen** > **System** > **Info**.
- Was für zusätzliche Peripheriegeräte nutzen Sie?
- Welche Meldungen erscheinen auf dem Bildschirm?
- Welche Version des Media Players haben Sie beim Auftreten des Fehlers verwendet?
- Welche Schritte haben Sie zur Lösung des Problems bereits unternommen?

Wenn Sie bereits eine Kundennummer erhalten haben, teilen Sie uns diese mit.

# **Reinigung**

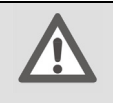

### **Achtung!**

Dieses Gerät beinhaltet keine zu wartenden oder zu reinigenden Teile.

Achten Sie darauf, dass der MP3-Player nicht verunreinigt wird. Verwenden Sie keine Lösungsmittel, ätzende oder gasförmige Reinigungsmittel. Reinigen Sie das Gehäuse ggf. mit einem angefeuchteten Tuch.

# **Entsorgung**

### **Verpackung**

Ihr Gerät befindet sich zum Schutz vor Transportschäden in einer Verpackung. Verpackungen sind aus Materialien hergestellt, die umweltschonend entsorgt und einem fachgerechten Recycling zugeführt werden können.

**Gerät** 

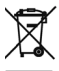

Das Gerät ist mit einem integrierten Lithium-Hochleistungsakku ausgestattet. Entsorgen Sie das Gerät am Ende seiner Lebenszeit keinesfalls über den normalen Hausmüll, sondern erkundigen Sie sich bei Ihrer örtlichen Verwaltung über Wege einer umweltgerechten Entsorgung an Sammelstellen für Elektro- und Elektronikschrott.

## **Technische Daten**

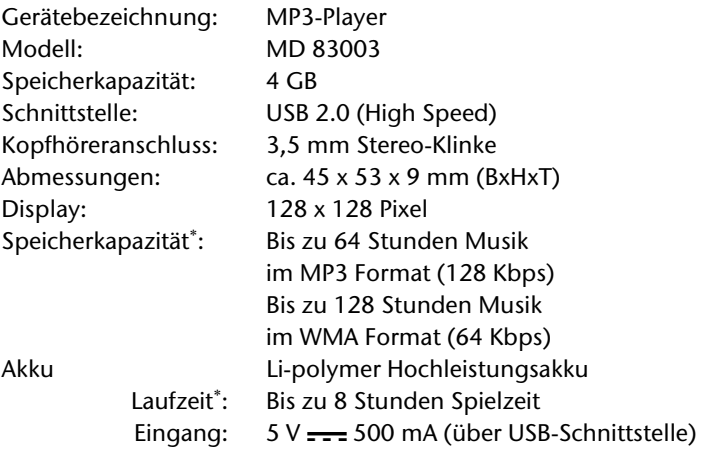

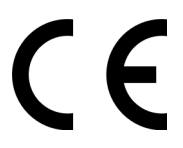

j

### **Technische Änderungen vorbehalten**

 Akkulaufzeit, Speicherkapazität und Anzahl der speicherbaren Titel variieren in Abhängigkeit von Bedienverhalten, Bitraten und anderen Faktoren.

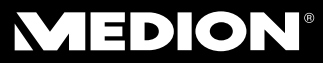

Medion B.V. John F. Kennedylaan 16a 5981 XC Panningen Nederland

Hotline: 022006198 Fax: 022006199

Gebruikt u a.u.b. het contactformulier op onze website onder Servie en Onodersteuning. Bitte benutzen Sie das Kontaktformular auf unserer Website. Pour nous contacter, merci de vous diriger sur notre site internet, rubrique "Service et Support".

www.medion.com/be